# **Interne notater**

# **STATISTISK SENTRALBYRÅ**

**31/14 21. april <sup>1981</sup>**

#### **BRUKERVEILEDNING OG TEKNISK DOKUMENTASJON AV MODAG**

**av**

 $\sim$ 

**Erik Garaas**

#### **INNHOLD**

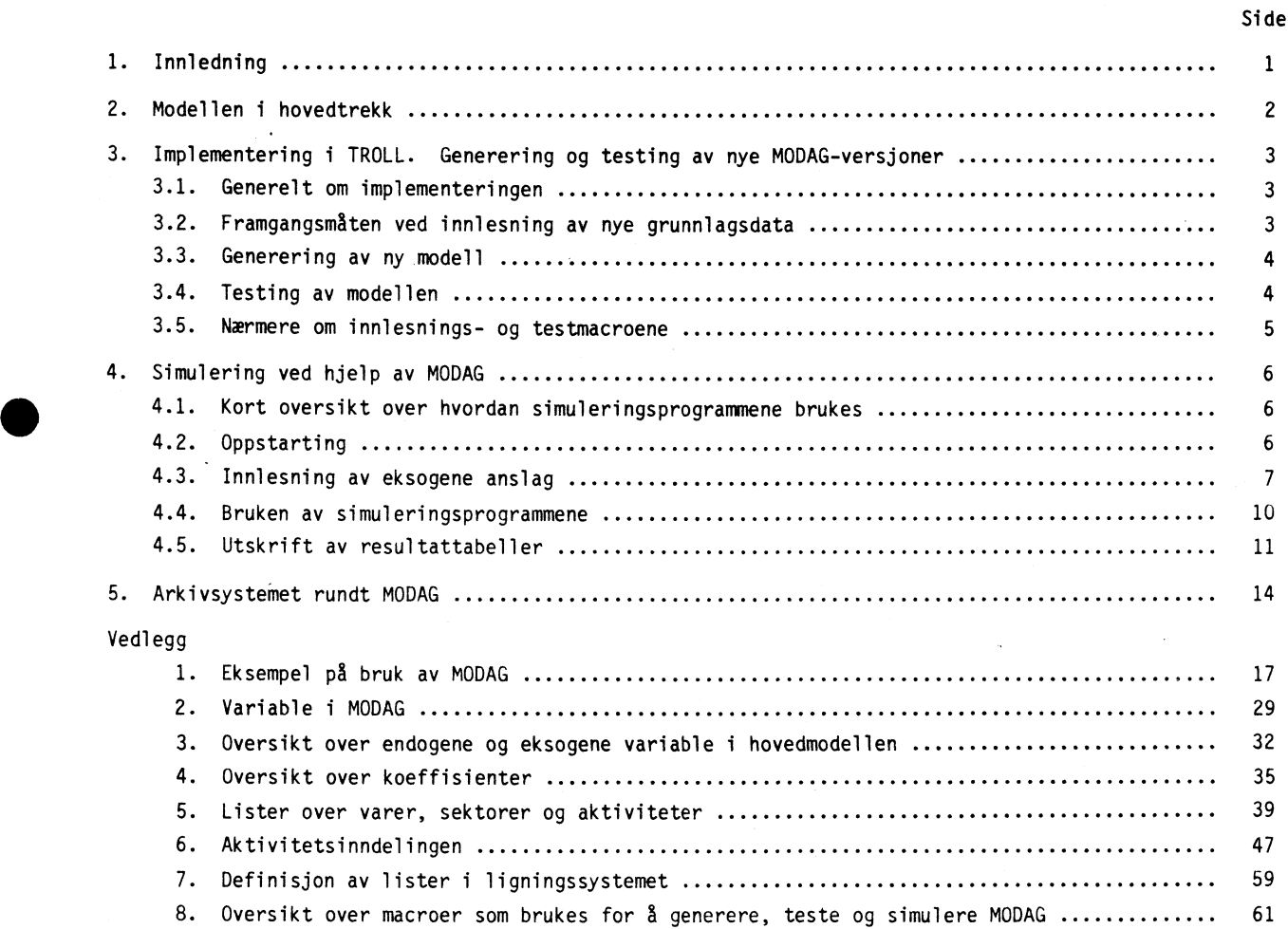

#### **1. INNLEDNING**

 $\bullet$ 

**I dette notatet blir den implementerte grunnversjonen av MODAG dokumentert. Hovedvekten blir lagt på en teknisk beskrivelse, og det blir gjort rede for hvordan modellen kan kjøres, oppdateres til Rytt grunnlagsår eller få nye relasjoner. MODAG er programmert for bruk i det interaktive datasystemet TROLL og er implementert i TROLL-maskinen MODAG. De enkelte brukere vil imidlertid som regel kjøre MODAG fra sine egne TROLL-maskiner. Notatet forutsetter kjennskap til TROLL. Nærmere informasjon om TROLL finner en bl.a. i TROLL Reference Manual.**

**I kapittel 2 gis en kort skisse av hovedtrekkene i MODAG. I kapittel 3 blir det dokumentert hvordan modellen er implementert i TROLL, og fremgangsmåten for .1 lese inn og teste et Rytt grunnlag eller legge inn Rye modellvarianter. Kapittel 4 beskriver fremgangsmåten ved en modellsimulering. Det er laget egne rutiner (macroer) som forenkler innlesning av eksogene anslag, simulering og utkjøring av resultattabeller. SS langt mulig er disse macroene sammenfallende med de tilsvarende macroene i MSG-4E. En bruker med kjennskap til simulering av MSG-4E kan derfor lett håndtere MODAG, og omvendt. I kapittel 5 gis en oversikt over det arkivsystemet som er bygd opp rundt MODAG. Et eksempel på bruk av MODAG er gjengitt i vedlegg 1. Vedleggene <sup>2</sup>til 8 gir en oversikt over de variable, lister, macroer, o.l. som inngår i modellsystemet.**

**2. MODELLEN I HOVEDTREKK**

**Vi skal i dette kapitlet gi en kort oversikt over hovedtrekkene i den første versjonen av MODAG. Denne grunnvarianten har i prinsippet ikke noe økonomiinnhold utover det som en finner i MODIS IV, selv om en på noen punkter har valgt andre løsninger. Noe forenklet kan en si at modellen er en terminalbasert, aggregert versjon av MODIS IV. MODAG vil bli brukt både som selvstendig simuleringsmodell og som utgangspunkt for eksperimenter med Rye modellutforminger. Modellen har 32 produksjonssektorer, 19 konsumsektorer og 41 varer. Vare- og sektorinndelingen mv. er den samme som i** MSG-4E (se vedleggene 2 til 7). **MODAG- er blokkvis rekursiv, og bygd opp rundt 3 hovedblokker; prisdelen, kvantumsdelen og ettermodellen. Pris- og kvantumsdelen utgjør tilsammen hovedmodellen.**

**Prisdelen løses først. De viktigste eksogene variable i prisdelen er:**

**- Basisprisindekser for importvarer**

**Basisprisindekser for enkelte hjemmeproduserte varer**

**- Utbetalt lønn pr. årsverk i hver sektor**

**- Bruttodriftsmarginer i enkelte sektorer**

**- Endringer i satser for arbeidsavgifter, merverdiavgiften og vareavgifter/varesubsidier**

**- Sektorskatter**

**I prisdelen beregnes de øvrige bruttodriftsmarginer og basisprisindekser, lønnskostnader og prisindekser for konsumgrupper, investeringsarter og innsats av elektrisitet, olje og annen vareinnsats i de ulike produksjonssektorer. Enkelte av disse endogene variable inngår som eksogene variable i kvantumsdelen. I tillegg kommer eksogene anslag for bl.a.:**

**- Eksportvolum etter eksportgruppe**

- **- Produksjon og vareinnsats mv. i enkelte produksjonssektorer**
- **- Lagerendring etter vare**
- **- Investeringer etter art**
- **- Importvareandeler**

Santos

- **- Arbeidsproduktivitet i de fleste sektorer**
- **- StOnader og satser for direkte skatter etter art**

**Ettermodellen, ETTERMOD, beregner på grunnlag av resultatene fra pris- og kvantumsdelene og eksogene eksportprisindekser et stort antall sentrale nasjonalregnskapsstørrelser, bl.a. BNP totalt og bruttoprodukt i hver sektor. Det er resultatene fra ETTERMOD som i det alt vesentlige ligger til grunn for tabellutkjøringene som omtales i kapittel 4.**

#### **3. IMPLEMENTERING I TROLL. GENERERING OG TESTING AV NYE MODAG-VERSJONER**

#### **3.1. Generelt om implementeringen**

**MODAG er implementert i TROLL, og mS i prinsippet genereres på Rytt hver gang vi skal ha en Ry versjon eller utgave av modellen. Mindre endringer kan selvfølgelig også foretas direkte i en eksisterende utgave av modellen. Det er vanskelig** *8* **gi generelle råd om hvor omfattende endringer som kan foretas i en eksisterende utgave av modellen. Det vil avhenge både av om endringen er permanent eller midlertidig, om den berører mange variable og/eller ligninger osv. Generelt bør permanente** endringer innarbeides i det macrosystem som genererer og tester modellen. Med uttrykket nye MODAG**versjoner menes her Rye modeller hvor innholdet eller utformingen er endret i forhold til en grunnversjon. Endringene kan være Rye ligninger, Rye koeffisienter, ombytting av endogene/eksogene variable og lignende. Nye utgaver vil bli generert ved hvert skifte av basisår i modellen (endring av grunnlag), men kan også bli laget på andre tidspunkter. Vi kan altså ha flere versjoner (varianter) av samme utgave av modellen, dvs. flere versjoner med samme basisår. Dette kapitlet vil først og fremst** behandle innlesning av nytt grunnlag, men gir også fremgangsmåten for å generere nye versjoner uav**hengig av innlesningen av Rytt grunnlag. Systemet for generering av Rye versjoner er forsøkt lagt opp mest mulig automatisert. Beskrivelsen nedenfor er bygd opp slik at vi starter med det generelle opplegget og dernest ser på de mer spesielle løsningene.**

**Modellen genereres ved hjelp av macroer og LABEL-filer. Macroene er datamaskinprogrammer som inneholder de instruksjoner og kommandoer som trengs for å styre både innlesningen av ligningene og** enkelte andre spesielle operasjoner. For å redusere tallet på variable i modellen blir de fleste koeffisienter og parametre (f.eks. kryssløpskoeffisienter) lest direkte inn som tall i ligningene. **Dette gjør det også mulig A utelate koeffisienter og parametre som er null. Tallene hentes fra LABELfiler. Systemet med LABEL-filer brukes også for å holde styr på vare- og sektorlister, forspaltetekster o.l.**

**Innlesning av Rytt grunnlag og etablering av en Ry modell må foregå uten** a **forstyrre eller ødelegge de data og de modeller som allerede er i bruk. Dette kan oppnås ved en hensiktsmessig navnog arkivstruktur. Det anbefales at det etableres et eget arkiv for de Rye data, konstanter, DSET og modeller. Et hensiktsmessig arkivnavn kan være MODAGXX, der XX angir basisåret; f.eks. MODAG79 for de data og den modell som har basisår 1979. Dersom det er to versjoner med samme basisår, kan dette f.eks. angis som MODAG79A og MODAG79B. En nærmere oversikt over arkivsystemet er gitt i kapittel 5.**

#### **3.2. Fremgangsmåten ved innlesning av Rye grunnlagsdata**

**Med grunnlagsdata menes koeffisienter og basisårstall for endogene og eksogene variable hentet fra bl.a. nasjonalregnskapet. Grunnlagsdata til MODAG blir i det alt vesentlige laget i DATSY. Ved hjelp av spesielle direktiver leses grunnlagsdata inn enten som data, elementer i LABEL-filer eller som konstanter. Disse overføres fra DATSY til TROLL ved hjelp av to macroer, LESDATA og LESLABEL. Innholdet i macroene kan legges direkte inn i de aktuelle arkivene, jfr. avsnitt 3.1 og kapittel 5.**

**I tillegg til data fra DATSY må en del avledede størrelser lages i TROLL. Dette gjøres ved hjelp av macroen LAGDATA som styrer diverse macroer med prefikset LAG og et etterfølgende innholdsbeskrivende navn, f.eks. LAGINNT og LAGSKATT. De tilleggsdataene som ikke kommer fra DAISY er først og fremst: i) parametre i makrokonsumfunksjonen, ii) makromarginal- og makrogjennomsnittsskattesatser og iii) eksogene skattekorreksjoner i basisåret. ii) og iii) vil i det følgende bli kalt skatteparametre.**

**Parametrene i konsumfunksjonen vil normalt foreligge før arbeidet med grunnlagsdata starter. Skatteparametrene kan derimot først beregnes av Skatteforskningsgruppa når skattepliktige inntekter er beregnet i TROLL. Alle parametrene skal leses inn ved kjøring av LAGDATA, og macrosystemet er utformet slik at innlesningen skjer enklest mulig.**

**Når en starter LAGDATA vil en først bli spurt om basisår, deretter om kjøringen er restart for** a **lese inn skatteparametre. Svarer en ja på dette spørsmålet går en direkte til skatteinnlesningsrutinene. Ved første kjøring av LAGDATA vil en normalt svare nei, og programmet vil i stedet starte med første macro i systemet. Systemet vil på egen hånd utføre de nødvendige operasjoner og beregninger. Kjøringen avsluttes med at skattepliktige inntekter beregnes og skrives ut av programmet. En blir dernest spurt om en Ønsker å fortsette med å lese inn skatteparametre. Et positivt svar her betinger at en har fått beregnet de nødvendige skatteparametre, noe som normalt ikke vil være tilfelle ved første kjøring av LAGDATA. Første kjøring vil normalt bli avsluttet her, de nødvendige parametre blir beregnet av Skatteforskningsgruppa og kjøringen vil senere fortsette der en slapp ved** *S* **svare ja på det innledende spørsmålet om det er restart for å lese inn skattedata. For ordens skyld understrekes det at kjøringen vil stoppe dersom en fortsetter uten at de nødvendige parametre er lest inn i samme eller tidligere kjøringer.**

**Dersom en ønsker** a **foreta endringer i modellen som krever Rye grunnlagsdata, ma det klarlegges** om disse skal lages i DATSY eller i TROLL. Hvis de skal lages i TROLL, bør de nødvendige korreksjoner **innarbeides på riktig plass i de macroene som lager grunnlagsdata. Erfaringen viser at adhoc-pregede løsninger ikke er hensiktsmessig.**

#### **3.3. Generering av Ry modell**

**Generering av en Ry modell består av å lage ligningene, få inn koeffisientene på riktig plass i ligningene og deklarere de variable som opptrer i modellen. Innlesningen foregår ved hjelp av macroer og LABEL-filer. Innlesningen av prisdelen foregår først, og styres av macroen MODAGP. Innlesning av kvantumsdelen, herunder delmodellen for konsum og inntektsdannelse, foregår ved hjelp av macroen MODAGK. Det er hensiktsmessig først å lage prisdelen og kvantumsdelen som to selvstendige delmodeller i TROLL. Deretter kombineres de to modellene til en simultan hovedmodell med navnet MODAG. Innlesningen bør foregå på følgende måte:**

**Ved hjelp av USEMOD gis navnet på Modellen, enten MODAGP eller MODAGK. Deretter gis MODEDIT direktiv for å kunne starte modellredigeringen. I beskrivelsen nedenfor forutsettes at vi har en "tom" modell når innlesningen starter. I macroene er endogene variable og koeffisienter angitt med suffikser 'N og 'C. Dette må angis med direktivet ADDSYM ENDOGENOUS 'N; og ADDSYM COEFFICIENTS 'C;. Dernest startes innlesningen av modellene ved** a **skrive & macronavn . Denne innlesningen vil ta en del tid, men det blir regelmessig skrevet ut melding om hvor langt en er kommet. Vi skal senere komme tilbake til fremgangsmåten hvis innlesningen må avbrytes eller stopper opp. Etter at innlesningen er slutt tas innholdet vare på ved at en skriver FILEMOD;. Ettermodellen, ETTERMOD, leses i prinsippet inn på samme måten som pris- og kvantumsmodellen. Ved deklarering av variable erstattes imidlertid ADDSYM ENDOGENOUS 'N; med ADDSYM DEFINITIONS 'D;. Innlesningen foregår ved hjelp av macroen ETTERMOD. Den simultane hovedmodellen bør ikke lages før etter at de to delmodellene for pris og kvantum er testet (jfr. avsnitt 3.3), og blir derfor behandlet i avsnitt 3.5.**

#### **3.4. Testing av modellen**

**Modellen kan testes på forskjellige måter. I første omgang kan det være hensiktsmessig å beregne avviket mellom basisårsverdiene på venstre og høyre side av ligningene. Dersom det ikke er feil i ligninger eller i grunnlagsdata skal denne forskjellen være null eller svært nær null. Det er utviklet testmacroer for** a **utføre slike tester på pris- og kvantumsdelene av modellen. Prisdelen testes ved** å **skrive &TESTP, og kvantumsdelen testes ved å skrive &TESTK.**

**Disse testmacroene er i prinsippet bygd opp på samme måte som de ligningsgenererende macroene, men direktivet ADDEQ er erstattet med DO PRINT. For at testen skal ha noen verdi, må uttrykkene være de samme i testmacroene og i de ligningsgenererende macroene. Det må derfor sterkt understrekes at alle endringer, rettelser o.l. i ligningene også må innarbeides i testmacroene.**

**En annen måte å teste modellene er å anvende TROLL-direktivet FORECAST. Dersom alt er kommet riktig på plass skal FORECAST av de endogene variable i basisåret gi basisårstallene fra grunnlaget. FORECAST er en enkel metode for å se om rettelser er kommet riktig inn, men det kan være relativt arbeidskrevende** a **lete etter feil ved hjelp av FORECAST. I praksis anbefales derfor** a **bruke testmacroene for** å **avsløre og rette feil i de to delmodellene, og FORECAST for senere å teste ettermodellen og den simultane hovedmodellen.**

**Ettermodellen består som nevnt av et stort antall definisjonssammenhenger. Det er ikke hensiktsmessig å utvikle egne testmacroer for å kontrollere disse definisjonene. Ettermodellen testes derfor enklest ved** a **simulere modellen på grunnlag av basisårstallene, og kontrollere simulerte tall mot de tilsvarende nasjonalregnskapstallene. En enkel test er å se på stOrrelsen av fastpris- og løpendeprisresten i basisåret. Disse størrelsene, DELTA og VDELTA er avviket mellom total tilgang og total anvendelse i faste og løpende priser i basisåret. Dersom modellen og data er riktige, så skal dette avviket være null eller nær null i basisåret.**

#### **3.5. Nærmere om innlesnings- og testmacroene**

**Dette avsnittet går mer detaljert inn på den tekniske oppbyggingen av macrosystemet. I prinsippet er innlesnings- og testmacroene bygd opp likt for alle modellene, med en overordnet macro (MODAGP og MODAGK) som starter et større antall underordnede macroer. LABEL-filene, som inneholder koeffisienter o.l., legges ut som CIFARG-er i de overordnede macroene. Dette gjøres ved hjelp av DO SETCIF-direktiver. Slike CIFARG-er tar stor plass, og mange CIFARG-er fører til at systemet får redusert effektivitet eller at kjøringen avbrytes på grunn av plassmangel. Grensen for hva TROLL aksepterer er ca. 2 000 CIFARG-er. Erfaringen viser at en dobling av tallet på CIFARG-er fører til en mangedobling av den tiden en jobb tar. Dette problemet løses ved at det er laget LABELfiler for 6 og 6 ligninger om gangen. I test- og innlesningsmacroene legges disse ut for seg, slik at innlesning og/eller testing i prinsippet foregår for 6 og 6 ligninger om gangen. I praksis kan antal**let være mindre, f.eks. ved at det ikke leses inn importrelasjoner for alle varer. Slike "hull" må en **ta hensyn til i de verdiene som gis i kallet (overføres) til de underordnede macroene. Disse underordnede macroene foretar den egentlige innlesning/testing ved hjelp av de verdier som blir gitt i kallet fra de overordnede macroene. Kontrollen går deretter tilbake til den overordnede macroen som lager CIFARG-er for de neste 6 ligningene, kaller på de underordnede macroene og overfører de nødvendige argumentverdier.**

**I noen tilfeller fravikes imidlertid mønstret med 6 og 6 ligninger om gangen. Det gjelder bl.a. ligninger med så få parametre og/eller koeffisienter at LABEL-filene tilsammen beslaglegger færre enn 2 000 CIFARG-er. Operasjonene utføres da for alle de aktuelle ligningene under ett, Dette gjelder f.eks. alle ligninger i konsumdelen av kvantumsmodellen.**

**Dersom programmet stopper eller må avbrytes under innlesning eller testing, er det mulig** <sup>a</sup> **fortsette der en slapp etter at årsaken til avbrytelsen er fjernet. Det skjer enklest ved** *8* **lage en kopi av den overordnede macroen og fjerne de deler av styrmacroen som genererer eller tester ligninger en allerede har kjørt gjennom. Ved innlesning av ligninger må en gjerne også fjerne noen av de sist innleste ligningene. Innlesningen eller testingen kan så fortsette ved hjelp av den korrigerte kopien.**

**Den simultane hovedmodellen lages ved at en kombinerer de to delmodellene for pris og kvantum. Ved hjelp av direktivet SOURCEMOD kan en fra MODEDIT-nivå lage macroer som omfatter et antall ligninger fra delmodellene. Ved hjelp av macroen LESMODAG setter en disse macroene sammen til en simultan hovedmodell. Macroen LESMODAG organiserer også deklareringen av endogene variable slik at de deklareres i den rekkefølge som de skal normeres mot ligningene. Dvs. at først deklareres den endogene variable som første ligning skal normeres mot, dernest den variabel som andre ligning skal normeres mot, osv. Denne prosedyren er helt nødvendig for** *S* **få TROLL-systemet til** å **akseptere en simultan modell av det omfanget MODAG har.**

#### **4. SIMULERING VED HJELP AV MODAG**

#### **4.1. Kort oversikt over hvordan simuleringsprogrammene brukes**

**MODAG kan simuleres både i TROLL-maskinen MODAG og fra andre TROLL-maskiner med de nødvendige ACCESS- og SEARCH-kommandoer. Som hovedregel vil simuleringene foregå fra brukerens egen TROLL-maskin, altså ikke i TROLL-maskinen MODAG. Beskrivelsen i dette avsnittet er imidlertid generell, og gjelder simulering både i TROLL-maskinen MODAG og i andre TROLL-maskiner. Brukere som simulerer fra en annen TROLL-maskin kan imidlertid bare lese i TROLL-maskinen MODAG, all skriving vil finne sted i deres egen TROLL-maskin.**

**Simuleringsrutinene startes med macroen STARTXX, hvor XX betegner det basisår modellen har. Vi vil for enkelthets skyld forutsette at beskrivelsen i dette kapitlet gjelder modellen med basisår 1979. Macroen START79 vil lage de nødvendige skrive- og lese-SEARCH-er, samt de LABEL-filene som trengs for** <sup>a</sup> **simulere MODAG. Macroen EXOGEN brukes for d'lese inn de eksogene anslag som skal brukes ved simuleringen. Ved en tilfeldig simulering vil macroen bare bli benyttet for** a **lese inn endrede eksogene anslag. I avsnitt 4.2 skal vi komme tilbake til hvordan en kan kombinere forskjellige sett eksogene forutsetninger.**

**Macroen SIMULER tar seg av simulering av prismodellen, kvantumsmodellen og ettermodellen, samt utskrivning av forskjellige typer resultatabeller. Simuleringsrutinene blir omtalt i avsnitt 4.3 og tabellprogrammene i avsnitt 4.4.**

#### **4.2. Oppstarting**

**Før SIMULER kjøres må det lages en liste over de arkiver det skal leses og skrives i, samtidig som det må klargjøres lister, opsjoner osv. Dette utføres automatisk ved at vi skriver &STARTXX, der XX betegner basisåret. F.eks. &START79 for modeller med basisår 1979. Macroen STARTXX må kjøres før de andre macroene i simuleringssystemet. Når macroen kjøres får en først spørsmålet:**

**FOR** A **IDENTIFISERE DINE DATA TRENGER VI DINE INITIALER:**

**Her oppgir vi navn på det arkivet våre data skal legges på. Det anbefales å bruke navn som identifiserer brukeren, f.eks. initialene. Alle serier som i det følgende blir lagt inn eller endret, blir plassert i dette arkivet. Dersom serien fra før ligger på et annet arkiv blir denne uendret. Vi får altså to versjoner av samme variabel. Det er bare innholdet i det arkivet som blir oppgitt som initialer som kan bli endret. Vi har likevel adgang til** a **bruke eksogene anslag fra flere arkiver under kjøringen. Disse arkivene gis som svar på:**

**VI BYGGER PA FOLGENDE ARKIVER, AVSLUTT MED; ARKIV ELLER;**

**Når TROLL har bruk for en dataserie, leter systemet først i det arkivet vi oppgav på spørsmålet INITIALER. Om serien ikke finnes der leter TROLL i det første arkivet vi ønsket å bygge på, så det neste osv. Hvis serien ikke finnes i noen av de oppgitte arkivene tas den fra basissettet for eksogene anslag, jfr. avsnitt 4.3. Denne framgangsmåten gir store muligheter for å kombinere ulike dataarkiver for** a **lage flere forløp med modellen. Macroen vil også kunne inneholde spørsmål om eventuelle ACCESS passord dersom en ønsker tilgang til andre TROLL-maskiner. Ved hver innlesning av nytt modellgrunnlag må en lage en Ry startmacro som inneholder navn på de Rye underarkivene mv. MOnstret for disse har en imidlertid i START79.**

#### **4.3. Innlesnin9 av eksogene anslag**

#### **4.3.1. Innledning**

**Macroen EXOGEN brukes til** å **lese inn anslag for eksogene variable. Macroen går systematisk gjennom samtlige ektogene variable og vi kan gjøre endringer for de variable vi ønsker.**

**Til grunn for beregningene ligger data fra grunnlaget og ev. tidligere år. Modellen kan løses for året grunnlaget er hentet fra. For** å **simulere er det nødvendig med eksogene anslag for samtlige år i simuleringsperioden og systemet forlanger videre at det gis eksogene anslag helt til år 1988. Denne tidsbegrensningen gjelder også simuleringene og bestemmes av argumenter i macroen START79. Ved innlesning av Rye grunnlag kan denne grensen endres etter behov. Dersom vi ikke har planer om** å **simulere så langt er det selvfølgelig ikke nødvendig** å **legge noe omtanke i de eksogene anslagene for de overflødige årene. Dette basissettet med eksogene forutsetninger vil ligge til grunn for alle simuleringer ved at vi senere endrer de eksogene variable vi ønsker i forhold til dette basissettet. Basissettet av eksogene forutsetninger ligger i underarkivet BASISXX, der XX betegner basisåret, i det følgende eksemplifisert med 1979. Innlesningen av basissettet kan skje ved at vi i START79 oppgir BASIS79 som initialer, og deretter bruker EXOGEN som beskrevet nedenfor.**

**Det er utviklet rutiner i DAISY som gjør det mulig** å **overføre eksogene anslag fra MODIS IV til TROLL. Disse rutinene sikrer at det blir samsvar mellom de eksogene anslag i en bestemt MODIS-kjøring og basissettet av eksogene anslag i MODAG. MODIS-anslagene overføres til TROLL i en macro med navn EKSDATA. Denne macroen kan kjøres etter å ha kjørt START79 med det ønskede arkivnavn som "initialer".**

#### **4.3.2. Bruken av EXOGEN**

**Det alt vesentlige av variablene i MODAG er på formen UUxx hvor UU er variabeltype og xx står for sektor eller varekode. F.eks. står A for eksportvolum og 11 for varen jordbruksprodukter slik at All blir eksportvolum av jordbruksprodukter, jfr. for øvrig variabel- og sektorkodene mv. i vedlegg 2 og vedlegg 5.**

**Macroen EXOGEN har 2 nivåer. På høyeste nivå løpes det gjennom variabelgruppene, det laveste tar sektor for sektor innen hver variabelgruppe. Av praktiske grunner vil vi også bli bedt om** å **avgi verdien på enkelte variable som ikke er eksogene i modellen. Uansett hva vi angir for slike variable vil det imidlertid bli ignorert ved simuleringen.**

**Ved programstart blir vi spurt**

**ER DETTE RESTART?**

**Dersom kjøring av EXOGEN nettopp er blitt avbrutt, kan vi ved å svare ja komme tilbake til den variabeltypen vi holdt på med. Ved første gangs gjennomkjøring svares selvfølgelig nei.**

#### **Høyeste nivå**

**Programmet lister nå opp første variabeltype.**

**A-EKSPORT**

**og spørsmålet**

**HVAD NU?**

**Ved å svare 0 (null) får vi ut liste over mulighetene.**

- **1: UTSKRIFT**
- **2: RESTEN UFORANDRET**
- **3: GENERER LOOP**
- **4: TILBAKE TIL FORRIGE VARIABELTYPE**
- **5: GRUPPE AV SEKTORER/SPESIELL SEKTOR**

#### **1: UTSKRIFT**

**Her må vi kjenne sektor- eller varenumrene. Vi oppgir nummer og får ut serien med nivå og prosentvis endring. Vi oppgir sektor for sektor som vi ønsker skrevet ut og avslutter med; . Vi får nå HVAD NU? tilbake og kan da f.eks. fortsette med å gi 3 for å lese inn nye eksogene anslag for den variabel vi nettopp har listet ut.**

#### **2: RESTEN UFORANDRET**

**Vi gjør ingen (flere) endringer og går videre til neste variabeltype.**

**3: GENERER LOOP**

**Vi får listet opp sektor for sektor. For hver får vi spørsmålet**

**HVORLEDES?**

**Mulighetene her er gitt i listen nedenfor under laveste nivå.**

**4: TILBAKE TIL FORRIGE VARIABELTYPE**

**Programmet går tilbake til forrige variabeltype. Denne opsjonen er nyttig når en vil sjekke om de anslag en gav var riktige (sjekkes ved utskrift), eller hvis en umiddelbart innser at en har begått en feil og vil rette opp.**

**5: GRUPPE AV SEKTORER/SPESIELL SEKTOR**

**I blant er det upraktisk å gå gjennom samtlige sektorer med opsjon 3. Vi kan derfor ta en eller flere eksogene variable spesielt. Vi oppgir et sektornummer og behandler den som under HVORLEDES. Neste spørsmål er:**

**NESTE SEKTOR ELLER;**

**Vi kan nå oppgi Rytt sektornummer som vil få -den samme prosentvise vekst som den første, eller med ; gå tilbake til HVAD NU? Sektoren som er tatt på denne måten vil bli hoppet over om vi så tar 3: GENERER LOOP, men det normale er vel å ta 2: UFORANDRET, altså resten uforandret, når vi har gjort oss ferdig med 5.**

**Når vi er ferdige med alle variabeltypene som går over sektoren eller varer, blir en del enkeltvariable behandlet. Det er slike som C70, CK30 osv. For slike variable går en rett på laveste nivå med spørsmålet**

**HVORLEDES?**

#### **Laveste nivå**

**Etter spørsmålet HVORLEDES? har vi mulighetene**

- **1: LISTE**
- **2: UFORANDRET**
- 3: **PROSENT FRA AAR TIL AAR**
- **4: FORRIGE VARE/SEKTOR**
- **5: ENDRING OPPGITT AAR**
- **6: LIK MED OPPGITT SEKTOR**
- **7: UFORANDRET TIL OPPGITT AAR**

**1: LISTE**

**Vi får listet ut den aktuelle serien med nivåtall og prosentvis årlig endring.**

**2: UFORANDRET**

**Vi går videre til neste vare eller sektor.**

**3: PROSENT FRA AAR TIL AAR**

**Her leser vi Rye tall år for år. I utgangspunktet forventes prosentanslag, men vi kan og skifte til nivåtall eller gi absolutt endring fra år til år. Første spørsmål er**

**VEKSTPROSENT FRA AAR TIL AAR**

**Det normale vil were å gi vekstprosenten det første året. TROLL vil så skrive**

**VEKST •\* ELLER;**

**Vi kan så gi vekstprosenten år for år utover og avslutte med;.**

**Andre muligheter:**

- \*: **Det sist innleste tallet skal gjelde i så mange år som vi oppgir etter \* Eksempel:**
	- **VEKST \* ELLER ; 2.4 \* 4**

**Vi får 2,4 % vekst i 4 år**

- **;: Det sist innleste tallet skal benyttes helt ut til år <sup>1988</sup>**
- **A: Vi får skrevet ut året som skal ha data**
- **T: Vi får skrevet ut tabell over de dataene som alt er lest inn**
- **N: Vi leser inn nivåtall, vi kan benytte både \* og ; som ovenfor. Dataanmodningen er NIVAA \* ELLER;**
- **E: Helt tilsvarende, men nå med absolutt endring. Dataanmodningen er ENDRING \* ELLER;**
- **P: Vi går tilbake til prosent**
- **Merk at vi ikke forlater serien før vi skriver**

**4: FORRIGE VARE/SEKTOR**

**Programmet hopper tilbake til forrige vare/sektor.**

**5: ENDRING OPPGITT AR**

**Vi får spørsmål AAR ELLER**

**Etter å ha gjengitt året som skal endres får vi spørsmål**

**ENDRING I VEKSTRATE, PROSENTPOENG**

**Merk at vi gir endring i prosent ut fra et eksisterende anslag. Om det aktuelle året hadde 6 % vekst vil vi ved å gi -2 få 4 % vekst dette året. Med en slik endring vil selvfølgelig alle nivåtall videre fram bli endret pga. endringen i vekst dette året. Vi får nå Rytt spørsmål om år og holder på inntil vi gir ; Alternativt kan vi gi N når det spørres om vekstrate. Da går vi over til & gi Rye nivåtall for de oppgitte år.**

#### **6: LIK MED OPPGITT SEKTOR**

**Her vil vår sektor få den samme prosentvise vekst som den oppgitte sektor. Seriene blir altså ikke like med mindre de er like i basisåret.**

**7: UFORANDRET TIL OPPGITT AAR**

**Vi oppgir siste år som ikke skal endres. Den videre utvikling leses inn slik som ved kommando 3.**

#### 4.3.3. Varianter av den generelle innlesningsprosedyren

**Dersom vi bare har noen få serier som skal endres eller bare skrives ut, og vi kjenner vare/sektor-koden, kan vi benytte macroen SUBI og kommer direkte ned på laveste nivå beskrevet foran. SUBI er i virkeligheten en subrutine til macroen EXOGEN. SUBI kalles opp med**

**&SUBI filenavn \***

**og vi får svar**

**HVORLEDES?**

**Her er alt som før bortsett fra at 4: FORRIGE VARE/SEKTOR og 6: LIK MED OPPGITT SEKTOR**

**ikke kan benyttes .**

#### **4.4. Bruken av simuleringsprogrammene**

**Simuleringsprogrammene består av 2 deler, simuleringsrutinene som omtales her og utskriftsrutinene som omtales i avsnitt 4.5. Simuleringen styres av macroen SIMULER, som startes ved** å **skrive &SIMULER. Første spørsmål blir**

**HVAD NU?**

**Opsjonene er:**

- **1: Hovedmodellen**
- **12: Hoved- og ettermodell**
- **2: Ettermodellen**
- **3: Utskrift**
- **4: Ferdig**

**Opsjonene gir altså mulighet for** å **kjøre en og en modell om gangen, eller** å **kjøre begge i sammenheng. Dersom begge modeller skal kjøres etter tur, anbefales** å **bruke opsjonen 12. Simuleringssystemet slipper da å lage og slette data slik som hvis opsjonene 1 og 2 angis enkeltvis.**

**Ved simuleringen vil TROLL spørre etter modellnavn (MODAG) og DSET-navn, både på de output DSET som lages og det input DSET som skal brukes ved enkeltvis kjøring av ettermodellen.**

**Det anbefales følgende navnstruktur på output DSET:**

**AAxxxxi, hvor**

**<sup>M</sup> for hovedmodellen (MODAG) for ettermodellen**

**xxxx = dato (f.eks. 1507)**

**= kjennetegn, f.eks. A, B, C** 

**Alle DSET vil videre bli arkivert under de initialer som ble gitt i oppstartingsmacroen. Det er derfor ingen fare for forveksling av forskjellige brukeres DSET.**

#### **Når simuleringer mislykkes**

**Det er flere ting som kan skje slik at simuleringen stopper opp. Det maksimale antallet iterasjoner kan være nådd, en variabel kan svinge for mye, konvergenskriteriet kan være for strengt eller støy på linjen kan forårsake stopp. I det siste tilfellet kan vi gi RETURN og simuleringen fortsetter.**

**I de andre tilfellene aborterer macroen og vi er over i TROLL-systemet.**

**Fortsatt simulering vil nok kreve litt kjennskap til TROLL, men det følgende kan i mange tilfeller være til hjelp.**

**Kommandoen RESUME; får TROLL til** å **fortsette simuleringen der den slapp.**

**Med kommandoen CONOPT type verdi ; kan vi forandre opsjoner og kriterier. Det maksimale antallet iterasjoner er i utgangspunktet 10. Det kan forandres ved** å **skrive CONOPT STOP n ; hvor n er** det nye antallet.

**Dersom noen iterasjonsverdier svinger for mye kan divergenskriteriet endres CONOPT DIVCR d; hvor d i utgangspunktet er 10 dvs. at den relative endringen fra en iterasjon til den neste kan være høyst 10.**

**I startmacroen START79 er konvergenskriteriet slakket fra 0.001 til 0.01 med kommandoen**

**CONOPT CONCR 0.01;. Konvergenskriteriet sier at løsning er oppnådd når den relative forskjellen mellom to iterasjonsløsninger for samtlige variable er mindre enn 1 %. Det opprinnelige konvergenskriteriet var 0.1 %. Et slikt konvergenskriterium ville gitt en mer nøyaktig løsning, men kravet på 1 % synes å gi rimelig gode løsninger og reduserer antall iterasjoner vesentlig. Hvis vi retter tilbake må vi were oppmerksomme på at kravet kan være for strengt i forhold til maskinens regnenøyaktighet. Løsningen vil da svinge rundt den riktige løsning uten** å **stoppe.**

**Etter at vi har gitt en CONOPT-kommando kan vi fortsette simuleringen med RESUME;. Når simuleringen stopper opp forlates macroen SIMULER og vi er over i det ordinære TROLL-systemet. Dersom simuleringen går igjennom etter at vi har grepet inn får vi SIMULATE COMMAND tilbake. For** a få **lagret output DSET skriver vi FILESIM DSETnavn: Resultatene blir da tatt vare på i det oppgitte DSET. Det naturlige vil så være** a **kalle opp SIMULER og fortsette med neste opsjon.**

**Når simuleringen går dårlig, kan det være fornuftig å lage litt utskrift. Før RESUME kan vi f.eks. gi kommandoen LIST ITERATION C30 C31 X50;. Vi får nå listet ut verdien på de oppgitte variablene for hver iterasjon.**

#### **4.5. Utskrift av resultattabeller**

**Utskrift av resultattabeller kan skje både ved opsjon 3 i macroen SIMULER og ved macroen JEVNFOR. SIMULER behandler ett og ett DSET om gangen, mens en med JEVNFOR kan sammenligne flere DSET. Programmene kan brukes til å skrive ut resultattabeller for alle år i simuleringsperioden. Det vil senere også bli mulig** a **lage tabeller med simulerte tall fra MODAG og historiske tall fra DATABANK.**

## **4.5.1. Tabeller ved hjelp av SIMULER**

**I dette avsnittet skal vi gå gjennom utskrivningsrutinene i SIMULER, samt se på redigering av standard- og spesialtabeller.**

**Første spørsmål i denne delen av SIMULER er**

**NY TABELLUNDERSKRIFT?**

**Tabellunderskriften er felles for alle tabellene i kjøringen, og "huskes" helt til vi logger av TROLL. Hvis vi svarer ja, slik vi selvfølgelig må gjøre første gang, får vi instruksjonen**

#### **TABELLUNDERSKRIFT I APOSTROFER**

**Teksten må begynne og slutte med apostrof. Teksten kan være maksimum en linje, men ellers vilkårlig, f.eks.**

#### **"REFERANSEBANE 15/3-81"**

**Dernest kommer spørsmålet**

#### **UTSKRIFT PAA LINJESKRIVER?**

**Svarer vi ja** på **spørsmålet kommer resultattabellene ut på linjeskriver, andre svar gir utskrift på terminal.**

#### **NYE UTSKRIFTSAAR?**

**Har vi allerede gitt utskriftsår og ønsker å benytte dem, svares nei, ellers ja. Svarer vi ja får vi følgende to spørsmål**

**UTSKRIFT AV GAMLE UTSKRIFTSAAR?**

**LES INN NYE AAR, MAKS 4 AVSLUTT MED;**

**Dersom vi svarte ja på spørsmålet om utskrift på linjeskriver, vil vi bli bedt om å angi inntil 8 år.**

**NIVAA (N), PROSENT (P) ELLER GJ.SNITT PROSENT (G)**

**Her angir vi om tabellen ønskes med nivåtall, prosentvis endring fra år til år eller som gjennomsnittlig årlig prosentvis endring for de utskriftsår som er angitt. Brukeren kan komme tilbake til denne opsjonen senere, og kan lett skifte fra en form til en annen.**

**VARIABELNAVN, SPESIALTABELLKODE ELLER**

**Dette spørsmålet gir tre muligheter:**

**i) Variabelnavn f.eks.** Q, **som blir etterfulgt av**

**NAVN DSET**

**dersom det ikke umiddelbart før tabellutskrivning ble laget et output DSET fra ettermodellen. DSETnavn må angis, og vi må svare på spørsmålene:**

**SISTE UTSKRIFTSAAR**

**LISTE**

**Mulighetene er bl.a.**

- **VA Vareliste (alle varer)**
- **HJ Hjemmeproduserte varer**
- **PS Produksjonssektorer**
- **PP Private produksjonssektorer**
- **GE Gebyrvareliste**
- **IM Importvareliste**
- **CP Konsumsektorer**
- **JS Investeringssektorer**

**MULTIPLIKATOR**

**Alle tall er opprinnelig i 100 000 kr, så multiplikator 0.1 gir tall i millioner kroner.**

**FØRSTE LINJE I OVERSKRIFT (I APOSTROFER)**

**Det kan gis inntil 2 linjer med tekst for tabeller på nivåform, 1 linje for de øvrige.**

**Den oppgitte variabel blir så listet ut ifølge tabellspesifikasjonene. Det blir gitt**

**feilmelding om f.eks. variabelnavnet ikke eksisterer, ikke er definert over den angitte liste o.l. For** å **forenkle behandlingen av tabeller med standardopprett er det i underarkivet MODAG laget en LABEL-file LISTEOSK som inneholder diverse variabelnavn og de tabellspesifikasjoner som skal brukes. Denne filen kan lett utvides etter behov.**

**ii) Spesialtabellkoder angis med SP. Neste spørsmål blir da**

**HVILKEN SPESIALTABELL ELLER**

**; bringer en tilbake til spørsmålet om variabelnavn eller spesialtabellkode. Spesialtabeller angis med kode. Det foreligger nå to spesialtabeller:**

**HO som gir tilgang og bruk av varer og tjenester i faste og løpende priser, KONS som gir en oversikt over konsummotiverende inntekter og konsum.**

Brukerne kan lage spesialtabeller etter behov. Disse får betegnelsen UTSKxx hvor xx er navnet på spesialtabellen. Opplysninger om nye spesialtabeller må legges inn i macroen UTSKSP. For a få en god utnyttelse av MODAG er det nødvendig å bygge opp et sett av hensiktsmessige spesialtabeller.

iii) Opsjon ; gir spørsmålet

FLERE TABELLER?

Svarer en JA kommer en tilbake til spørsmålet om nivåtall eller prosentvis endring. Andre svar enn JA avslutter simulerings- og utskrivningsrutinene, og lister ut de DSET som er arkivert under de initialer som ble gitt i startmacroen. Det anbefales å fjerne overflødige DSET.

#### 4.5.2. Tabeller ved hjelp av JEVNFOR

 $\bullet$ 

Macroen JEVNFOR gir mulighet for å sammenligne resultatene fra to eller flere kjøringer. I vedlegg 1 er det vist et eksempel på hvordan JEVNFOR kan brukes. Brukeren vil møte en spørsmål- og svar-prosedyre av stort sett samme form som i utskriftsdelen i SIMULER. Beskrivelsen foran og eksemplet i vedlegg 1 skulle derfor gi tilstrekkelig informasjon om bruken av JEVNFOR.

LABEL-filen LISTEOSK brukes på samme måte i JEVNFOR som i SIMULER. Det vil også her bli aktuelt å lage forskjellige spesialtabeller. Det er foreløpig laget bare en spesialtabell; MOV <sup>4110</sup> (makroOkonomisk oversiktstabell) som er ment å gi grunnlag for en enkel sammenligning av resultatene fra forskjellige DSET fra ettermodellen.

#### 5. **ARKIVSYSTEMET RUNDT MODAG**

**En TROLL-maskin vil inneholde et varierende antall filer med forskjellig innhold, f.eks. datafiler, modellfiler o.l. TROLL organiserer selv filene slik at alle datafiler legges i et dataarkiv, modellfiler i et modellarkiv osv. Disse hovedarkivene kan videre deles opp i flere underarkiver, noe som letter organiseringen av filene. To variable med samme navn kan f.eks. være lagret i hvert sitt underarkiv. I** MODAG **brukes slike underarkiver i stort omfang. Oversikten nedenfor viser hvordan dette kan utnyttes. Figuren viser bare arkiver og underarkiver, navnene på de enkelte filene er ikke med i oversikten. I praksis er det verken hensiktsmessig eller nødvendig** å **lagre to modellsett i samme TROLL-maskin. Eksemplet er derfor noe mer omfattende enn strengt nødvendig.**

#### **Oversikt over hvordan arkivsystemet i MODAG kan utnyttes:**

**GENERAL -** MODAG - **LABEL -**

- MODAG79 - **LABEL -**

**- MODAG80 - LABEL -**

**Underarkivet MODAG inneholder lister, tekster o.l. LABEL-filer med basisårskoeffisienter ligger i underarkivene** MODAG79 **og** MODAG80.

**MACRO -**

#### - MODAG **-**

**Et mindre antall macroer ligger uarkivert, bl.a.** START79. **De fleste ligger imidlertid i underarkivet MODAG.**

#### **MODEL -** MODAG79

**- MODAG80 -**

**Alle modeller er lagt i underarkiver. Modeller med basisår 1979 i underarkivet MODAG79, mens modeller med basisår** 1980 **er lagt under MODAG80.**

**DATA - MODAG79**

**- EG1 - EG2**

**- MODAG80**

**- EG1**

- EG2 -

**Grunnlagsdata for årene** 1979 og 1980 **ligger direkte under underarkivene** MODAG79 og **MODAG80. Under hvert av disse underarkivene ligger videre underarkiver med arkivnavn svarende til de initialer som er brukt ved oppstartingen av simuleringen, jfr. avsnitt 4.2. I forbindelse med tabellutskrivning kan det også være laget underarkiver under dette nivået.**

**DSET - MODAG79**

- **- EG1**
- **- EG2**

**- MODAG80**

- $-$  EG1  $-$
- $-$  FG2  $-$

DSET **er filer som omfatter alle de variable som brukes ved en simulering. Disse arkiveres også i underarkiver svarende til de initialer som ble brukt ved oppstartingen.**

**CONST - MODAG79**

•

#### **MODAG80 -**

**Innholdet i konstantfilene vil avhenge av basisårstallene i modellene. Vi har derfor organisert de forskjellige konstantfilene i underarkiver.**

**Ved hjelp av såkalte SEARCH-direktiver angir vi navn p& de arkiver og underarkiver programmet skal lete i for å finne de filer som trengs for simulering, testing mv. Rekkefølgen på SEARCH-listen angir i hvilken rekkefølge lettngen skal foregå. Vi kan dermed sikre oss at selv om det er flere filer med samme navn, så vil programmet lete i riktig underarkiv.**

 $\bar{z}$ 

# Vedlegg <sup>1</sup>

#### EKSEMPEL PA BRUK AV MODAG

Av praktiske hensyn måtte dette eksemplet lages før det ble lest inn eksogene anslag for 1980 og senere år. I eksemplet simulerer en derfor bare på basisåret 1979.

Første del av eksemplet viser hvordan macroen SIMULER kan anvendes. Andre del av eksemplet behandler macroen JEVNFOR. De DSET som brukes i denne del av macroen er hentet fra noen virkningstabellberegninger som tidligere er utført. De to første karakterer i DSET-navnene refererer til de koder som brukes i virkningstabeller fra MODIS.

DEL I:

LOGON AT 12:59:58 GMT WEDNESDAY 05/13/81 mit troll v10 17/03/81

**HELLO MODAG!** 

MER CORE?. ja

STORAGE = 01024K OP ENTERED; DISABLED WAIT PSW '000200000 000000000'  $\mathbf{C}$ .ipl troll

mit troll v10 17/03/81

HELLO MODAG !

MER CORE?.n

SKJERM?.ja

TROLL COMMAND: . &start79

FOR A IDENTIFISERE DINE DATA TRENGER VI DINE INITIALER: . eg1

VI BYGGER PA FOLGENDE ARKIVER, AVSLUTT MED ; ARKIV ELLER ;.;

TRENGER DU ADGANG TIL MOFINN.n

DET FORELIGGER HISTORISKE TALL FREM TIL OG MED 1979. VI TRENGER ANSLAG FREM TIL AAR 1988 **ILYKKE TIL** xolololololololok TROLL COMMAND: . &simuler

**HVAD NU?.0** 

1: HOVEDMODELLEN 12: HOVED- OG ETTERMODEL 2: ETTERMODELLEN 3: UTSKRIFT 4:FERDIG

**HVAD NU?.12** 

NAVN HOVEDMODELL.modag

ENDEPUNKT SIMULERING. 1979

XXXXSIMULATIONS CAN START FROM 1979 TO 1979 AND MUST END BY 1979 22222NAVN OUTPUTDSET HOVEDMODELL: . m2403a

XXXXXNAVN OUTPUTDSET ETTERMODEL.e2403a

 $\mathbf{r}$ 

**HVAD NU?.3** 

NY TABELLUNDERSKRIFT?.ja

TABELLUNDERSKRIFT I APOSTROFER. "test modag 24/3"

UTSKRIFT PAA LINJESKRIVER?. n

NYE UTSKRIFTSAAR?.ja

UTSKRIFT AV GAMLE UTSKRIFTSAAR?. n

LES INN NYE AAR, MAKS 4 AVSLUTT MED ; . 1979;

NIVAA(N), PROSENT(P) ELLER GJ. SNITT PROSENT(G).n

VARIABELNAVN, SPESIALTABELLKODE ELLER ; . sp

HVILKEN SPESIALTABELL ELLER ; . ho

XTILGANG OG BRUK AV VARER OG TJENESTER FASTE PRISER MILL.KR.

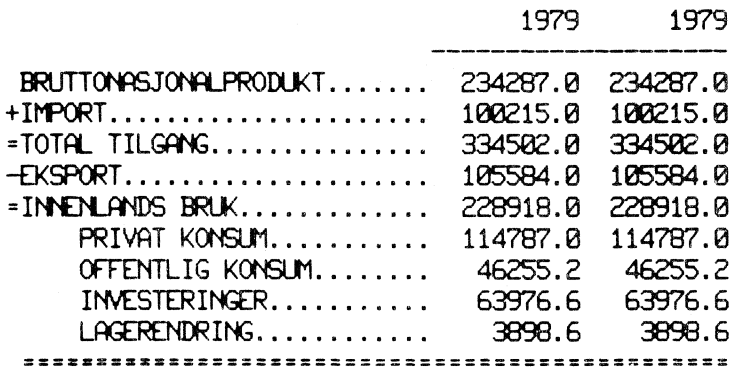

TILGANG OG BRUK AV VARER OG TJENESTER LØPENDE PRISER MILL.KR.

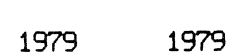

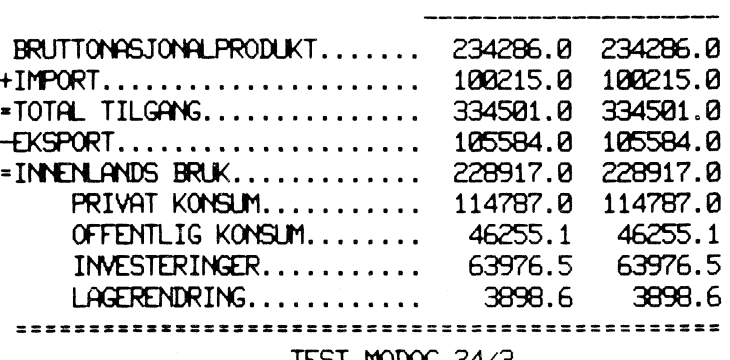

TEST MODAG 24/3<br>HVILKEN SPESIALTABELL ELLER ; kons

NAVN DSET.mk2403a

KONSUMMOTIVERENDE INNTEKTER MILL.KR.

**ALBINISTAKERE** 

1979 1979

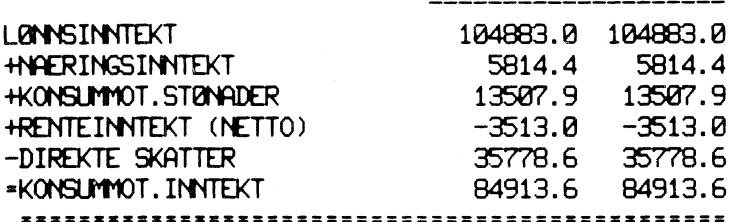

# SELVST.NAERINGSDRIVENDE

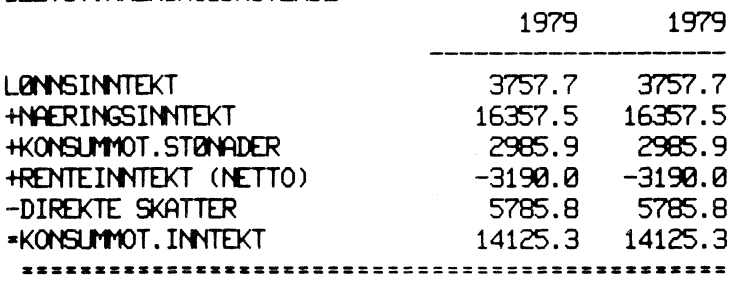

TRYGDEDE M.V.

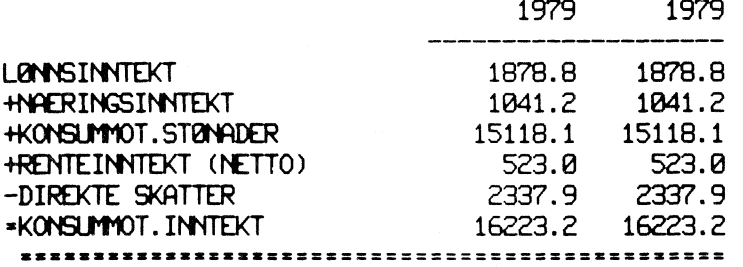

 $\cdot$ 

 $\bar{\lambda}$ 

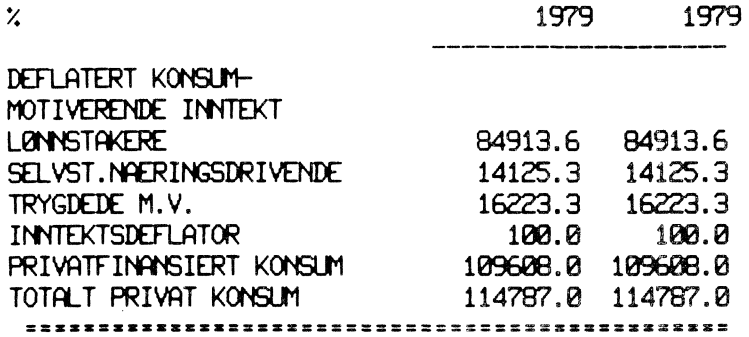

# HVILKEN SPESIALTABELL ELLER ; .;

VARIABELNAVN, SPESIALTABELLKODE ELLER ; . q

XXMARNING B015 DUE TO NARROW MARGINS TABWIDTH HAS BEEN SET TO: 3

BRUTTOPRODUKT FASTE PRISER MILLIONER KRONER

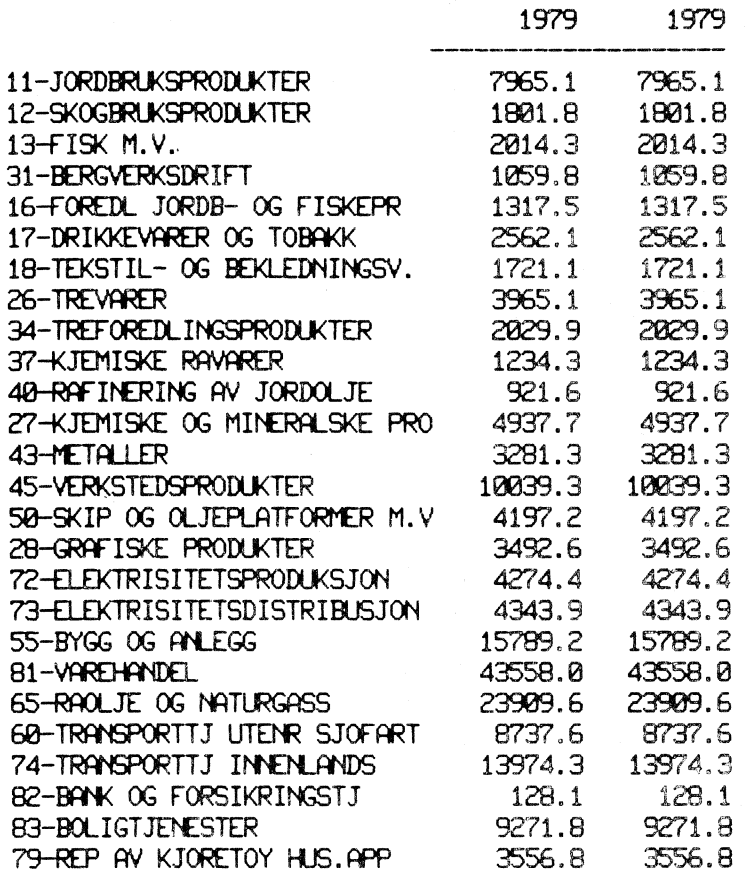

....

**84-ANNEN PRIVAT TJENESTEYTING 20247.7 20247.7 91-OFFENTLIG ADMINISTRASJON 7538.8 7538.8 92-FORSVA<sup>1</sup> 3426.6 3426.6** 93-UNDERVISNING **OG FORSKNING 10468.8 10468.8 94-HELSETJENESTER M.V. 10467.0 10467.0 95- <sup>1</sup>NNEN OFF TJENESTEYTING 21054.2 2054.2 TOTAL 234287.0 234287.0** ...\*===X====2=== ====.===== <sup>=</sup> .....ZZ= ==316 =SX== **TEST MOD G 24/3 VARIABELNAVN,SPESIALTABELLKODE ELLER ;.ye**  $\mathbf{y}$ **DRIFTSRESULTAT MILLIONER** KRONER **1979 1979 11-JORDBRUKSPRODUKTER 7309.1 7309.1 12-SKOGBRUKSPRODUKTER 953.3 953.3 13-FISK M.V. 874.9 874.9 31-BERGVERKSDRIFT 37.0 37.0 16-FOREDL JORDB- OG FISKEPR 595.1 595.1 17-DRIKKEVARER OG TOBAKK -93.0 -93.0 18-TEKSTIL- OG BEKLEDNINGSV. 155.5 155.5 26-TREVARER 651.5 651.5 34-T1EFOREDLINGSPRODUKTER 317.5 317.5 37-KJEMISKE RAVARER -78.2 -78.2 40-RAFI11ERING AV JORDOLJE 1018.2 1018.2 27-KJEMISE OG** MINERALSKE **PROD 619.4 619.4 43-MET <sup>1</sup>LLER 1339.1 1339.1 45-VERKSTEDSPRODUKTER 1226.4 1226.4 90-SKIP OG OLJEPLATFORMER M.V 793.7 793.7 28-GRAFISKE PRODUKTER 308.5 308.5 72-ELEKTRISITETSPRODUKSJO <sup>1</sup> 1380.4 1380.4 73-ELEKTRISITETSDISTRIBUSJON 1037.9 1037.9 55-BYGG OG ANLEGG 1102.6 1102.6 81-VAREHANDEL 23520.4 23520.4 65-RAOLJE OG NATURGASS 15808.2 15808.2 6**0**-TRANSPORTTJ UTENR SJOFART -2687.5 -2687.5 34-TRANSPORTTJ INNENLANDS -2116.0 -2116.0 82-BANK OG FORSIKRINGSTJ -3629.0 -3629.0 83-BOLIGTJENESTER 60**0**2.8** *6002.8* **79-REP AV KJORETOY HUS.APP 1313.3 1313.3 84-ANNEN PRIVAT TJENESTEYTING 6799.1 6799.1 TOTAL 645**60 **.2 64560.2**

ZUM <sup>U</sup> ZSEXXXXCUllitiiMiX=. =X=

**TEST MODG 24/3 VARIABELNAVN,SPESIALTABELLKODE ELLER ;.;**

**FLERE TABELLER?.n**

DU HAR FØLGENDE DSET

DSET\_ MODAG79\_EG1\_ **ETTERMOD** E2403A **MODAG** M2403A

TROLL COMMAND: .

DEL II:

& jevnfor

ØNSKER DU A BRUKE TIDLIGERE INNLESTE DSET?.n

LES INN DSETNAVN. LINJESKRIVER MAX 9, TERMINAL MAX 5 NAVN DSET ELLER ; basise ale qqe rie wwe;

SISTE AKTUELLE UTSKRIFTSAAR. 1979

LINJESKRIVER?.n

VARIABELNAVN, SPESIALTABELL ELLER; . mov

# 

# NIVAA(N), PROSENT(P), ENDRING(E), NYTT AAR(19..) ELLER; .n

# MAKROØKONOMISKE HOVEDSTØRRELSER **NIVAA** 1979

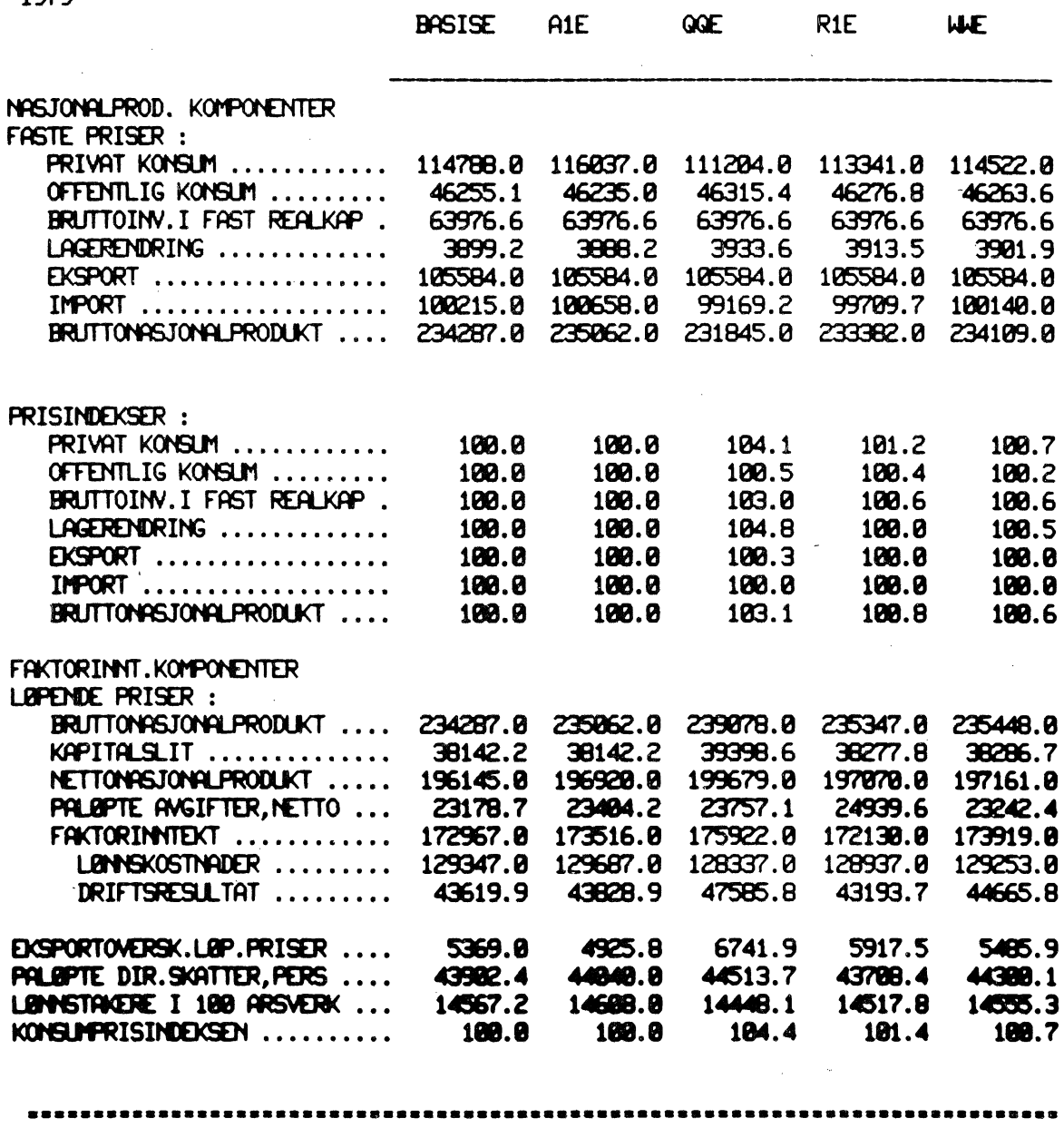

 $\sim 10^7$ 

NIVAR(N), PROSENT(P), ENDRING(E), NYTT AAR(19..) ELLER ;. p

MAKROBKONOMISKE HOVEDSTBRRELSER

 $\sim 10$ 

PROSENTVIS ENDRING I FORHOLD TIL BASISALTERNATIV 1979

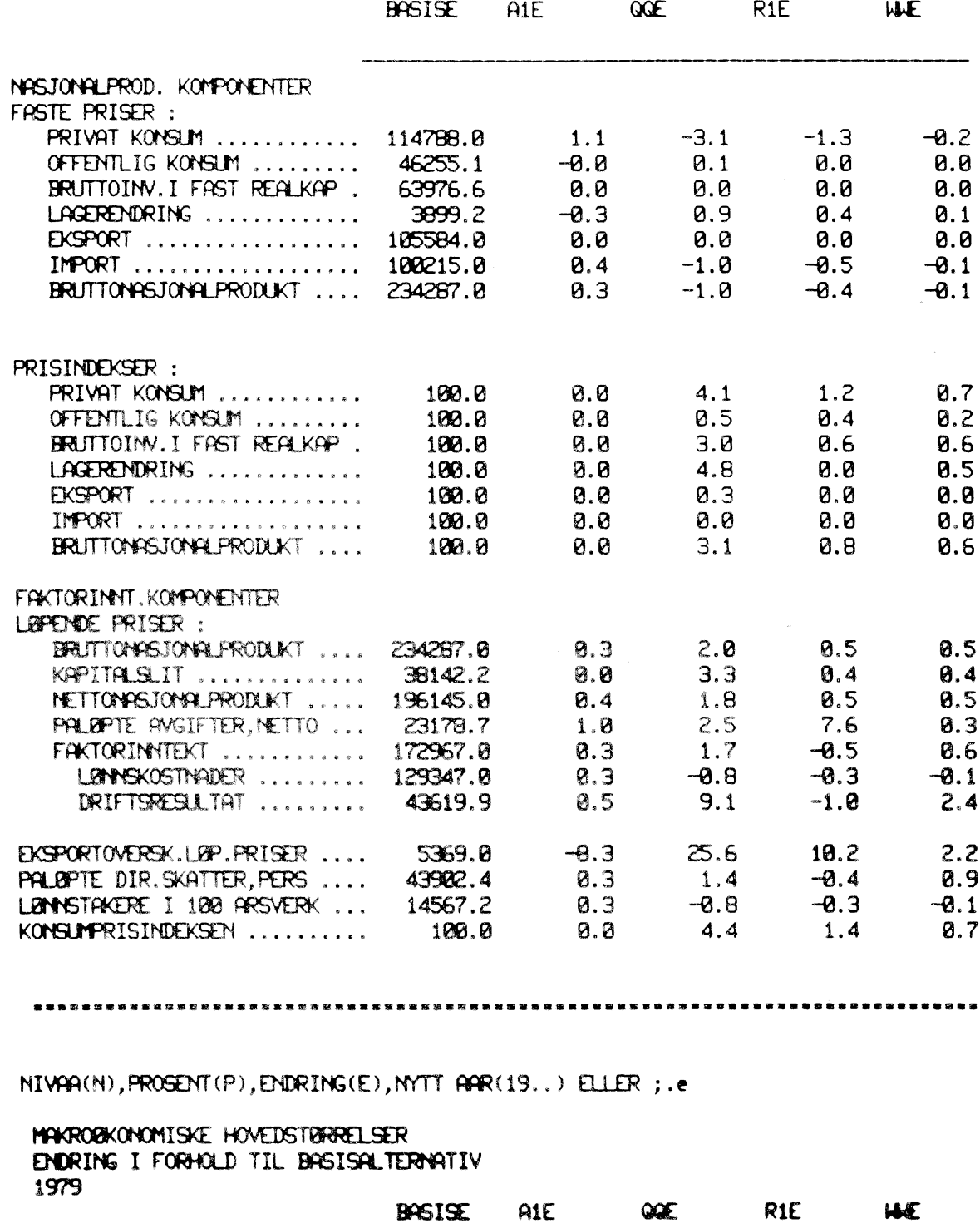

NASJONALPROD. KOMPONENTER

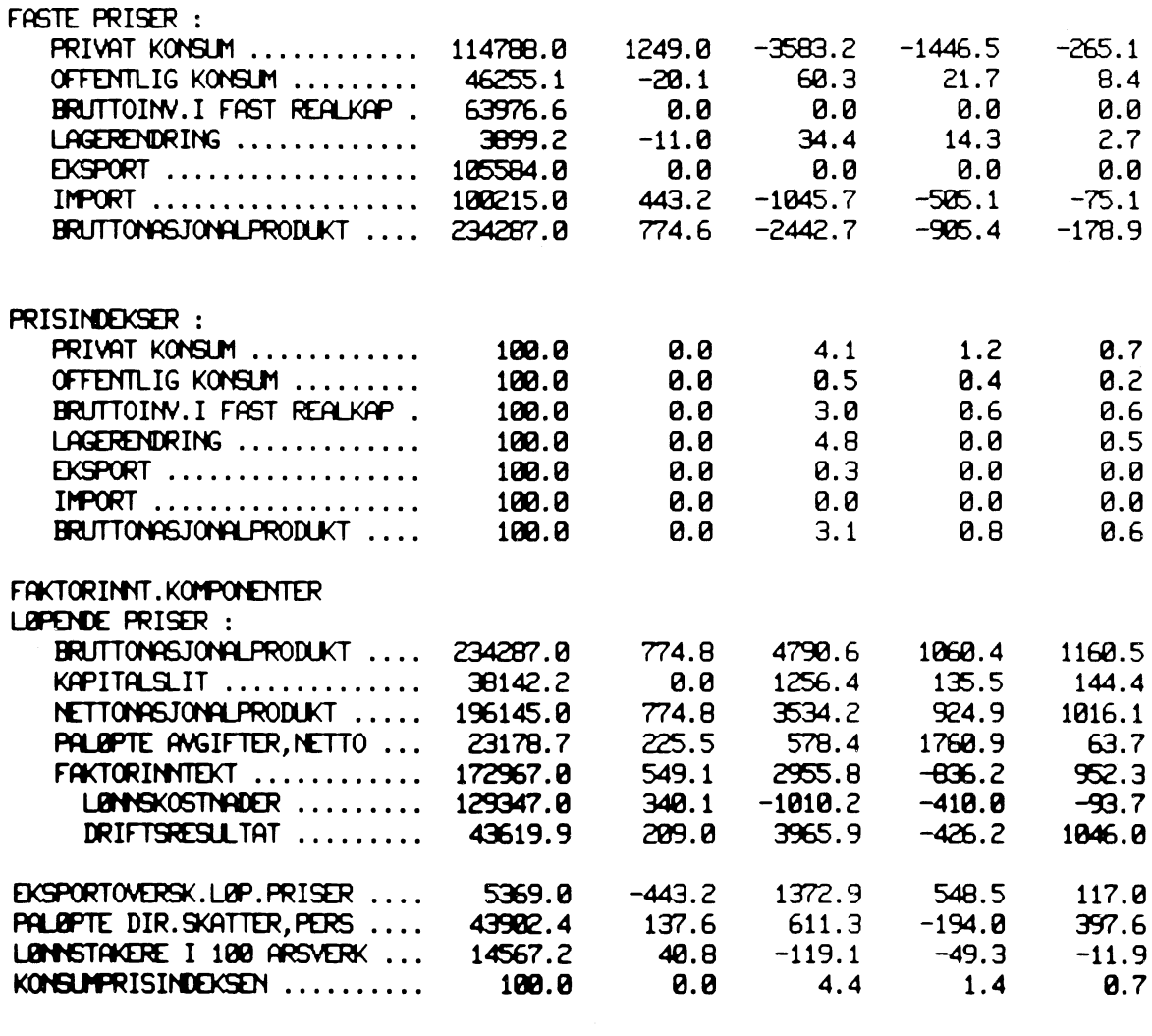

**sasessmassaismsmssmssassansormssmsessismossussmansmunssamm....namsnanssusassamigns**

**NIVAA(N),PROGENT(P),ENDRING(E),NYTT AAR(19..) ELLER ;.;**

**VIRTAELAWN,SPESIALTABELL ELLER; .y**

**=0:=AAR SOM SKAL SKRIYES UT.1979**

**NIVAA(N),PROSENT(P),ENDRING(E),NYTT AAR(19..) ELLER ;.n**

**BRUTTOPROCUKT LOPENDE PR ISER MILLIONER** KRONER **1979**

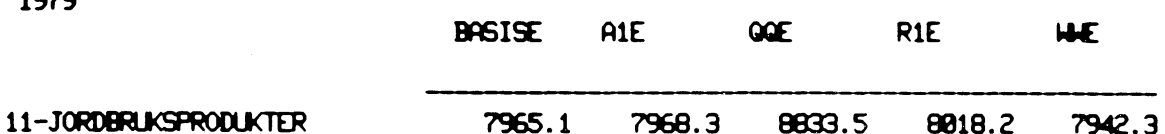

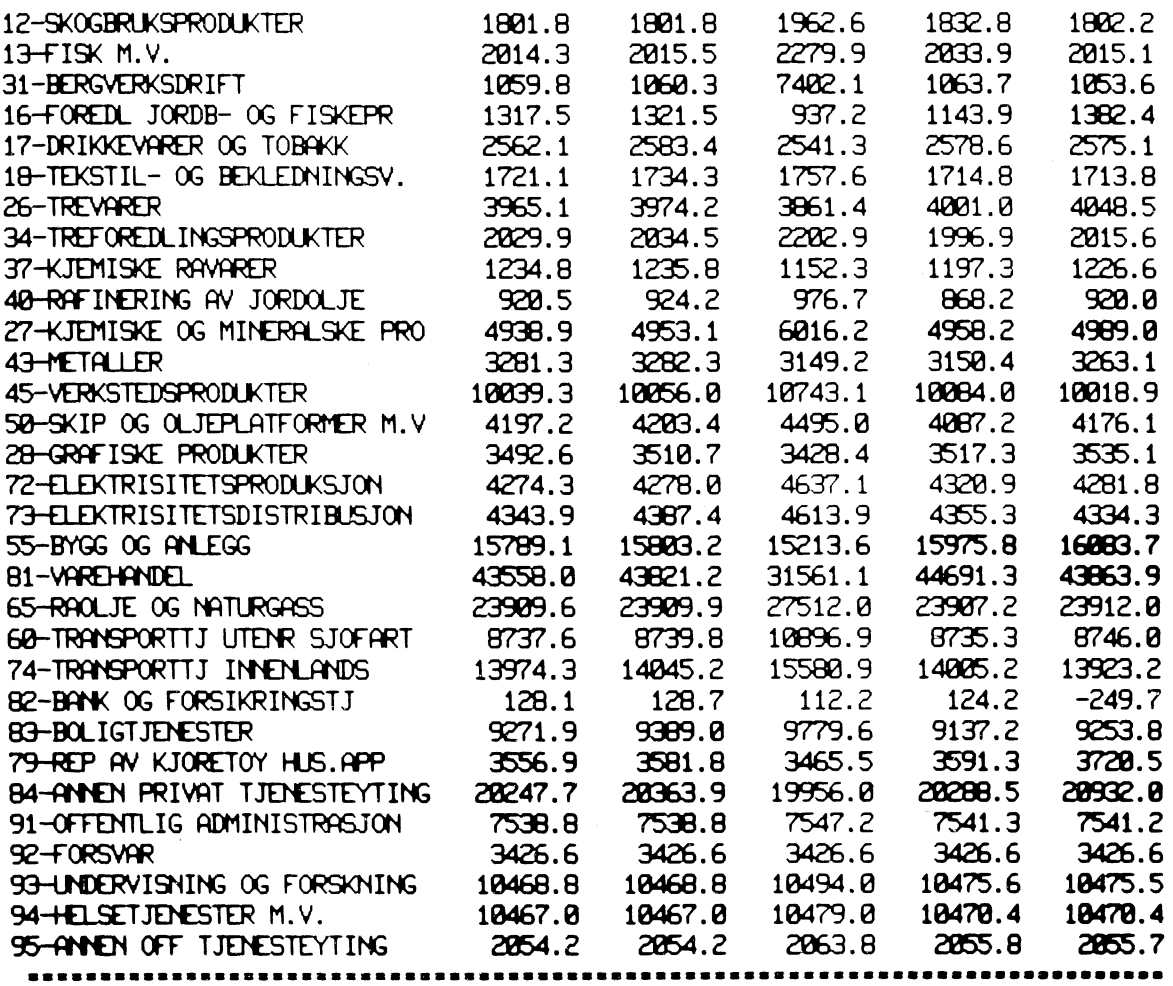

**NIVAA(N),PROSENT(P),ENDRING(E),NYTT AAR(19..) ELLER ;.;**

**VARIAGELNWN,SPESIALTABELL ELLER;.;**

**<sup>411</sup>** %%TROLL COMMAND: **.**

# Vedlegg <sup>2</sup>

# VARIABLE I MODAG1)

 $\mathcal{L}^{\text{max}}_{\text{max}}$ 

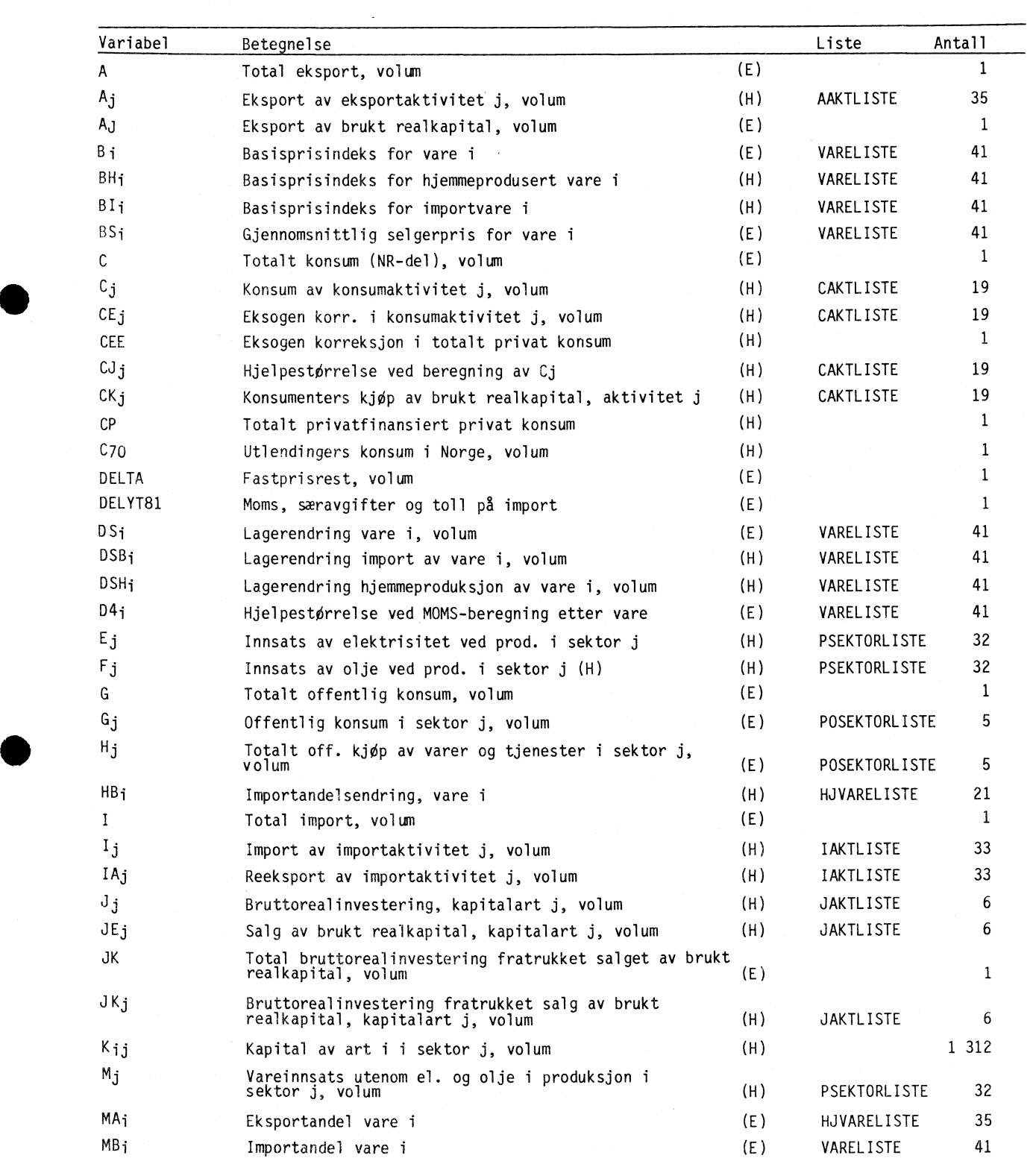

1) Symbolet i parentes angir om variabelen opptrer forste gang i hovedmodellen (H) eller etter-modellen (E).

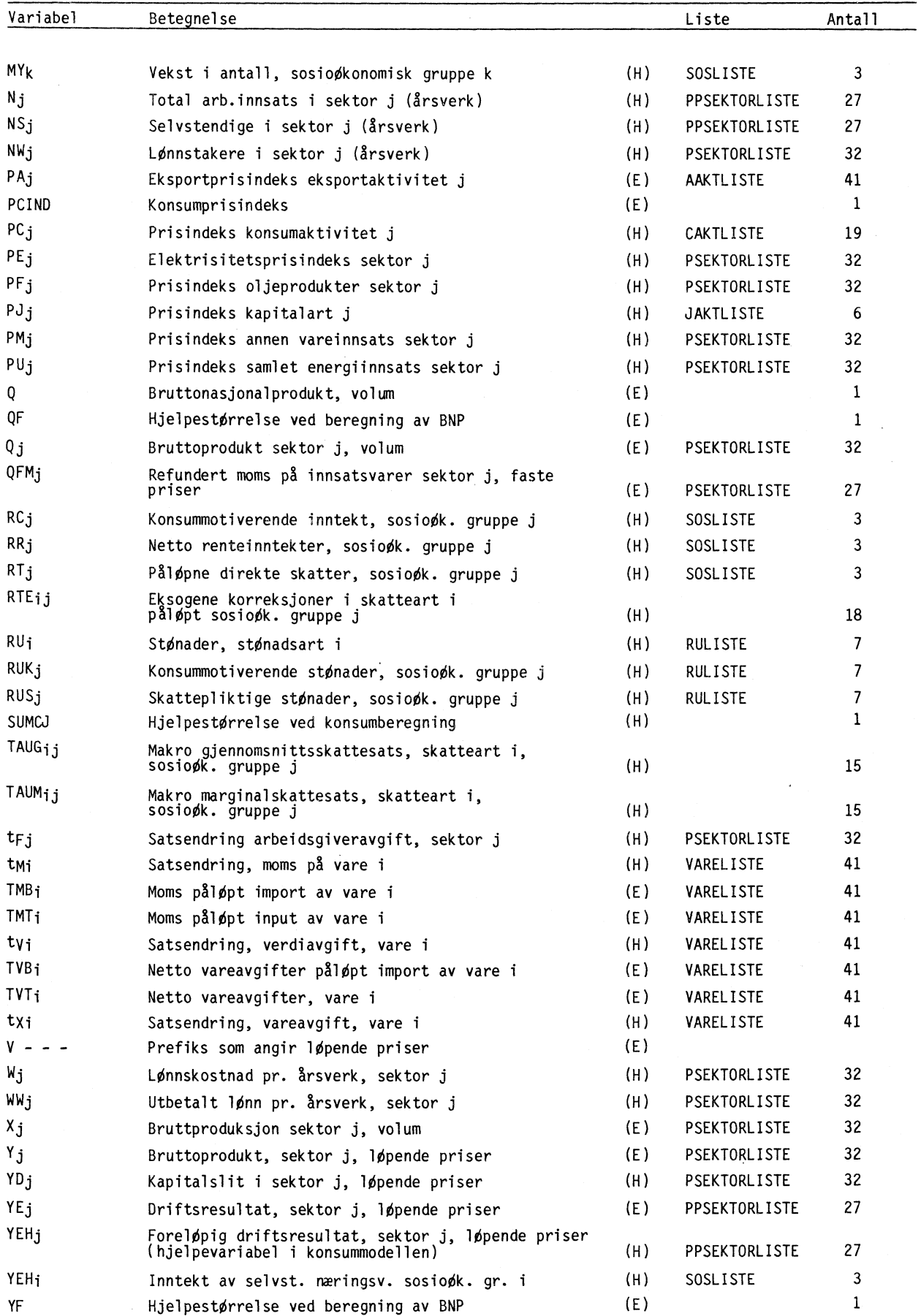

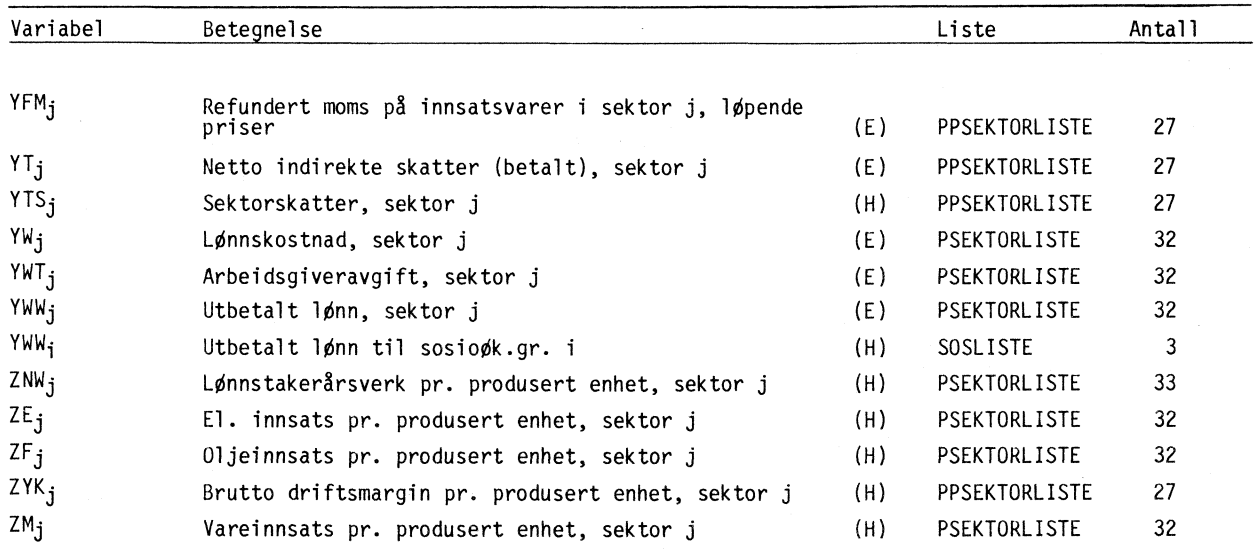

 $\sim$   $\sim$ 

 $\Delta$  se DEL

 $\mu$  se MY

 $\tau$  se TAU

 $\langle \mu \rangle$ 

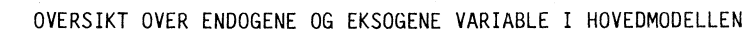

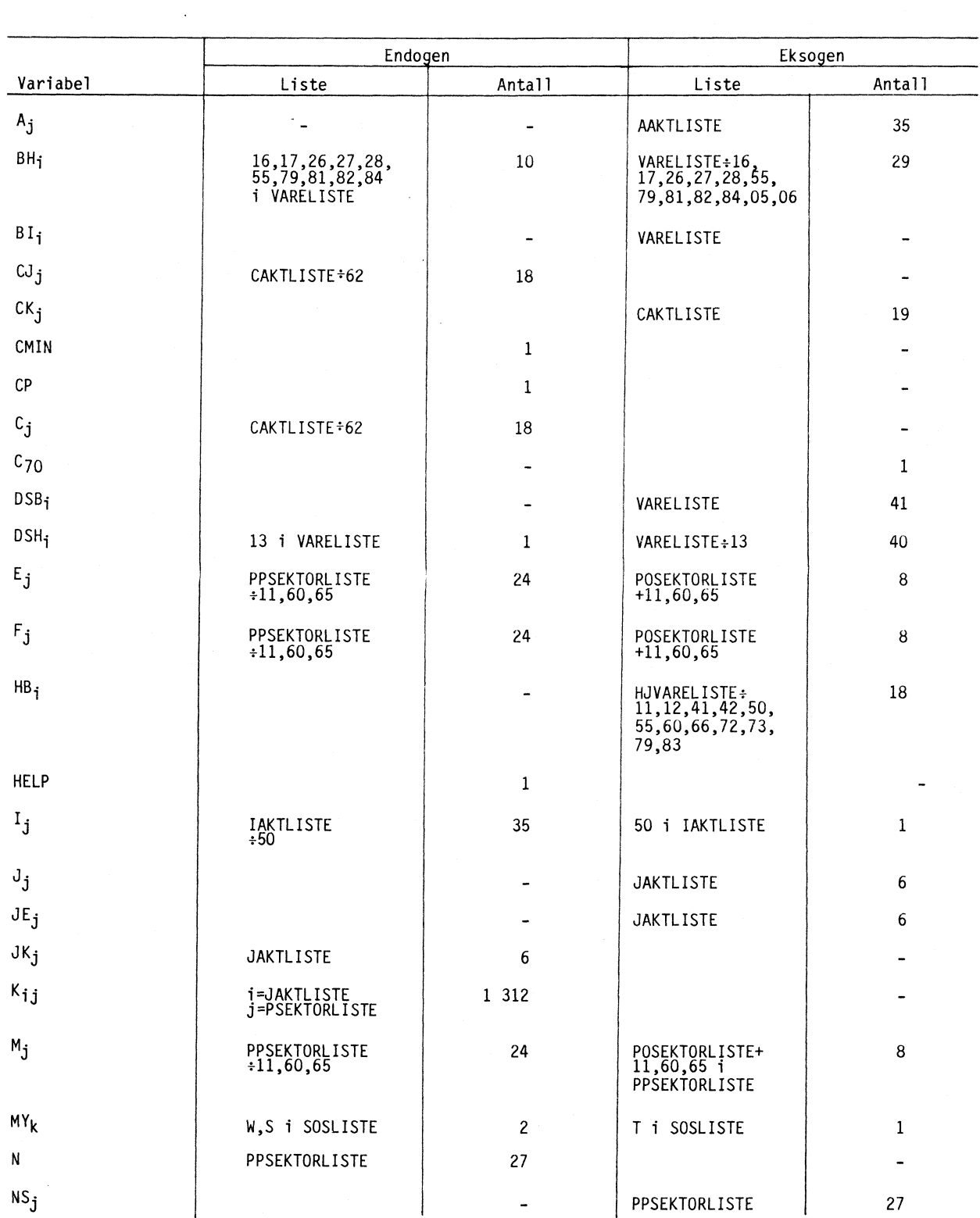

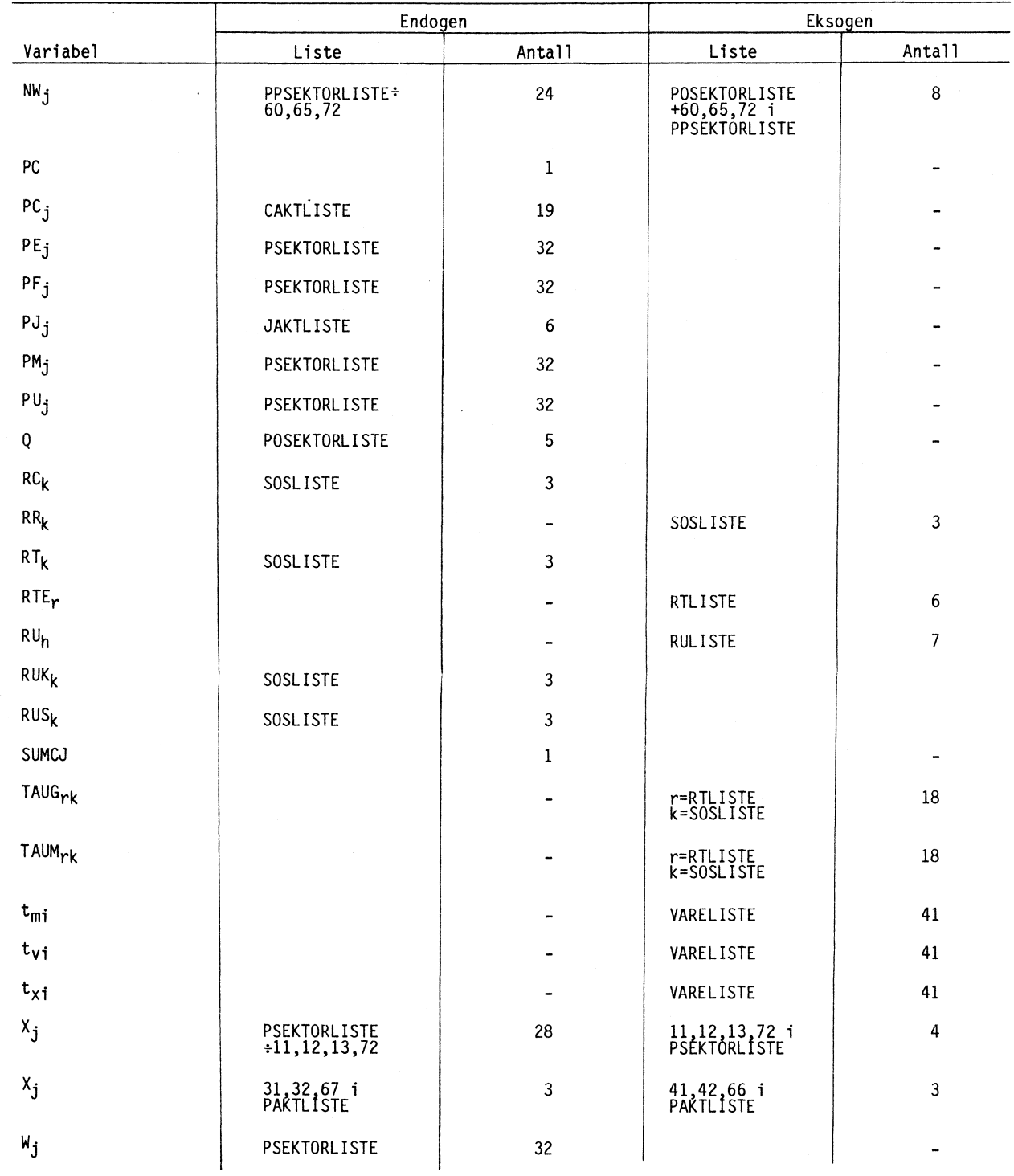

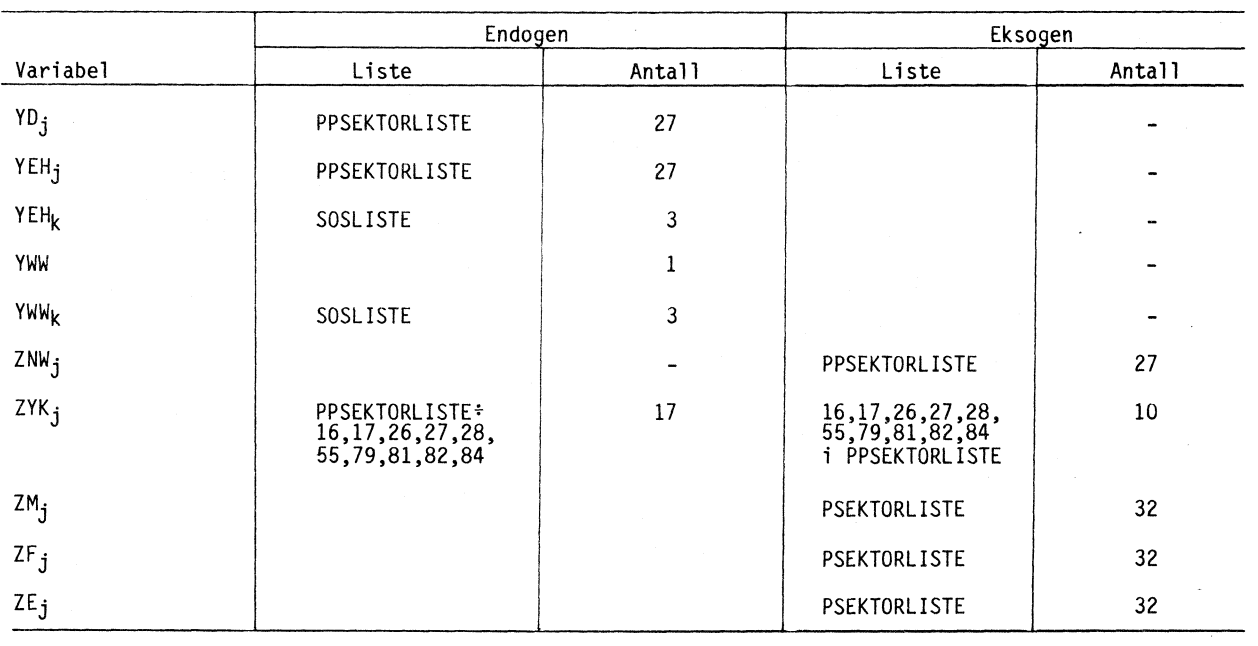

 $\bar{\beta}$ 

 $\bar{\beta}$ 

## **OVERSIKT OVER KOEFFISIENTER1)2)**

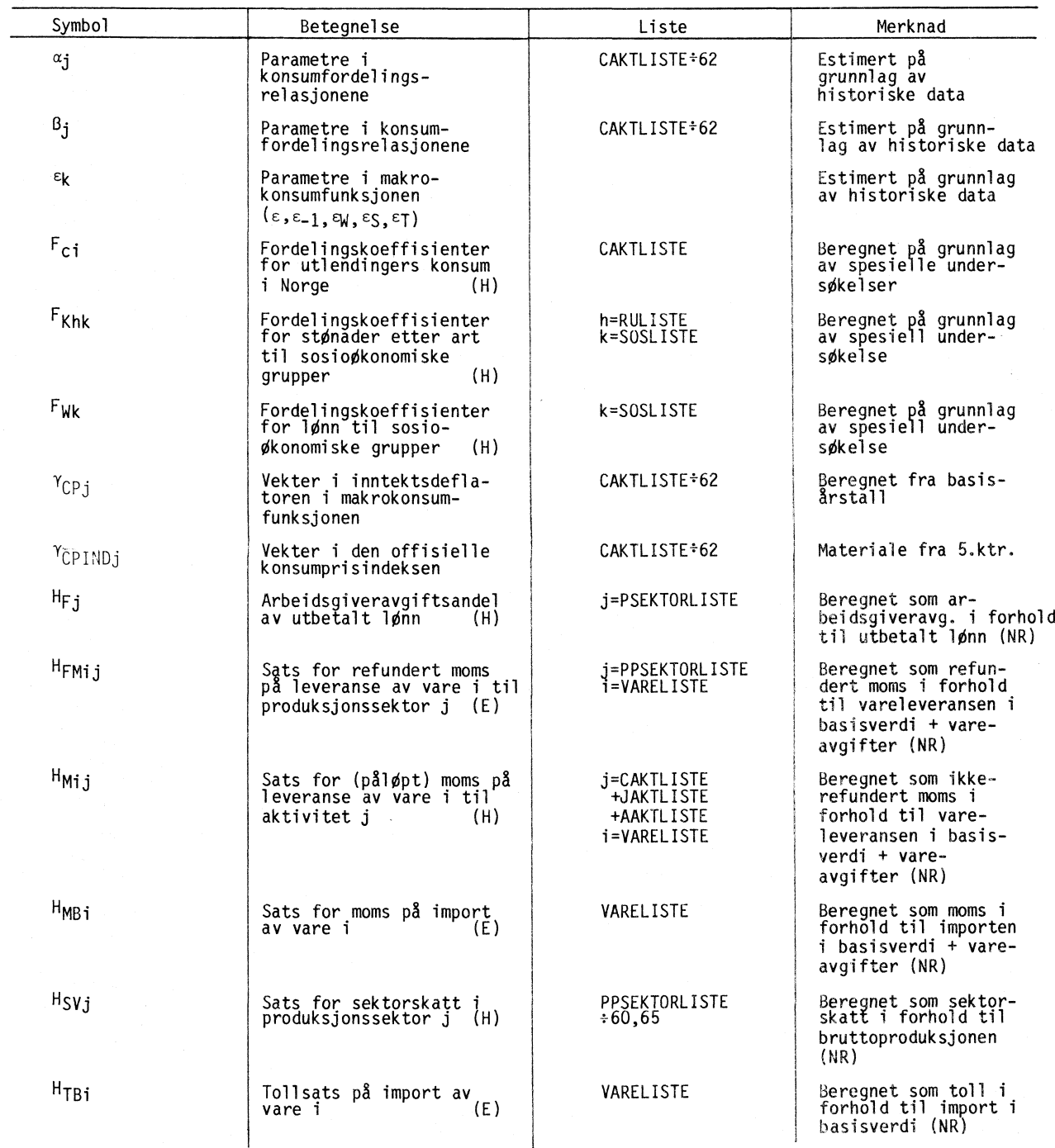

**1) Symbolet i parentes angir om koeffisienten opptrer første gang i hovedmodeflen (H) eller ettermodellen (E). 2) I tillegg til de koeffisienter som er listet opp her, brukes også basisårsverdiene for enkelte variable som koeffisienter i beregningene. Disse inngår i oversikten i vedlegg 2.**

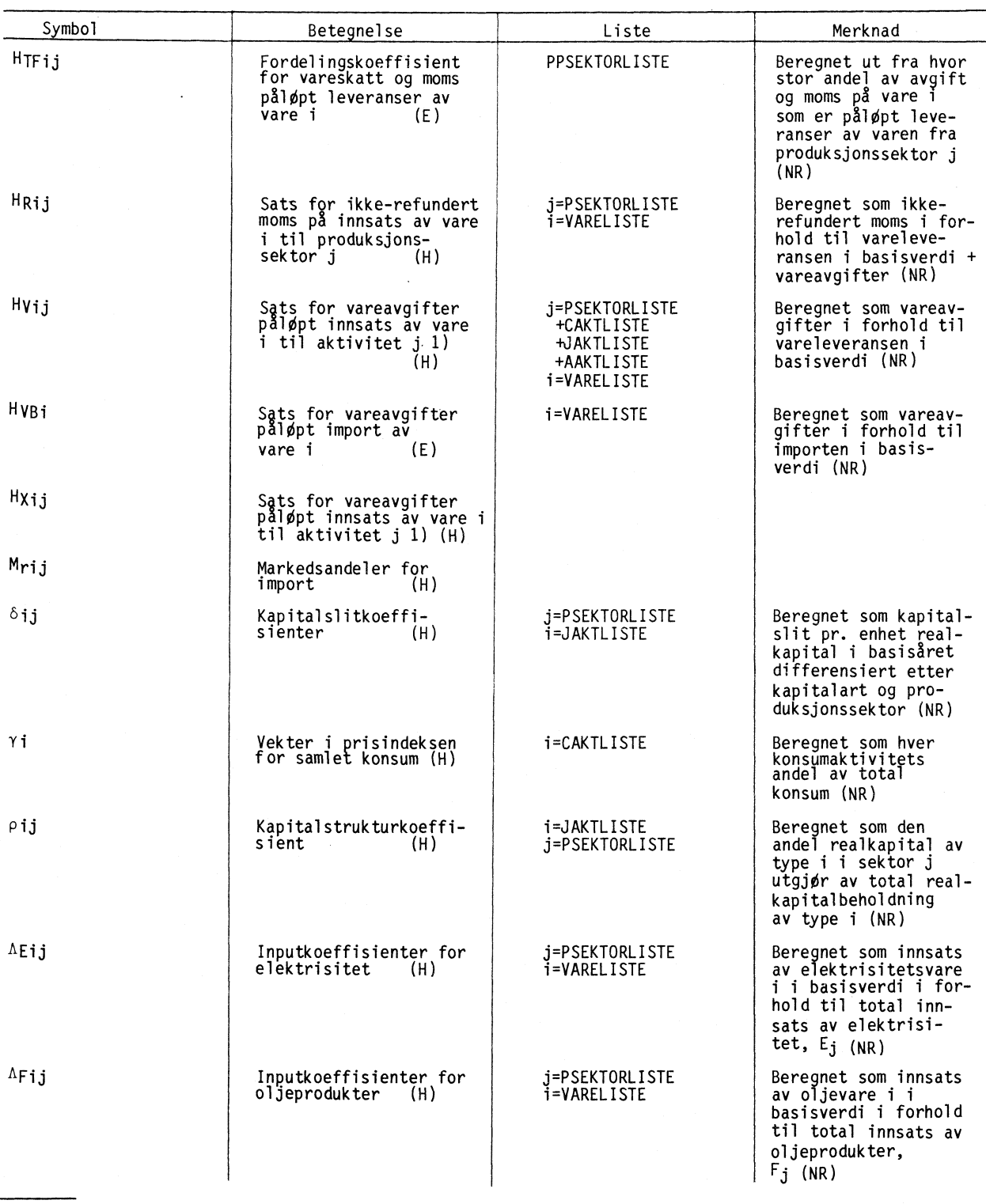

1) I de foreliggende versjoner er HXij satt lik 0, og alle vareavgifter inngår i HVij.<br>Det kan senere være mulig å skille mellom verdiavgifter (HVij) og mengdeavgifter (HXij).

 $\hat{\mathbf{x}}$ 

 $\hat{\boldsymbol{\theta}}$ 

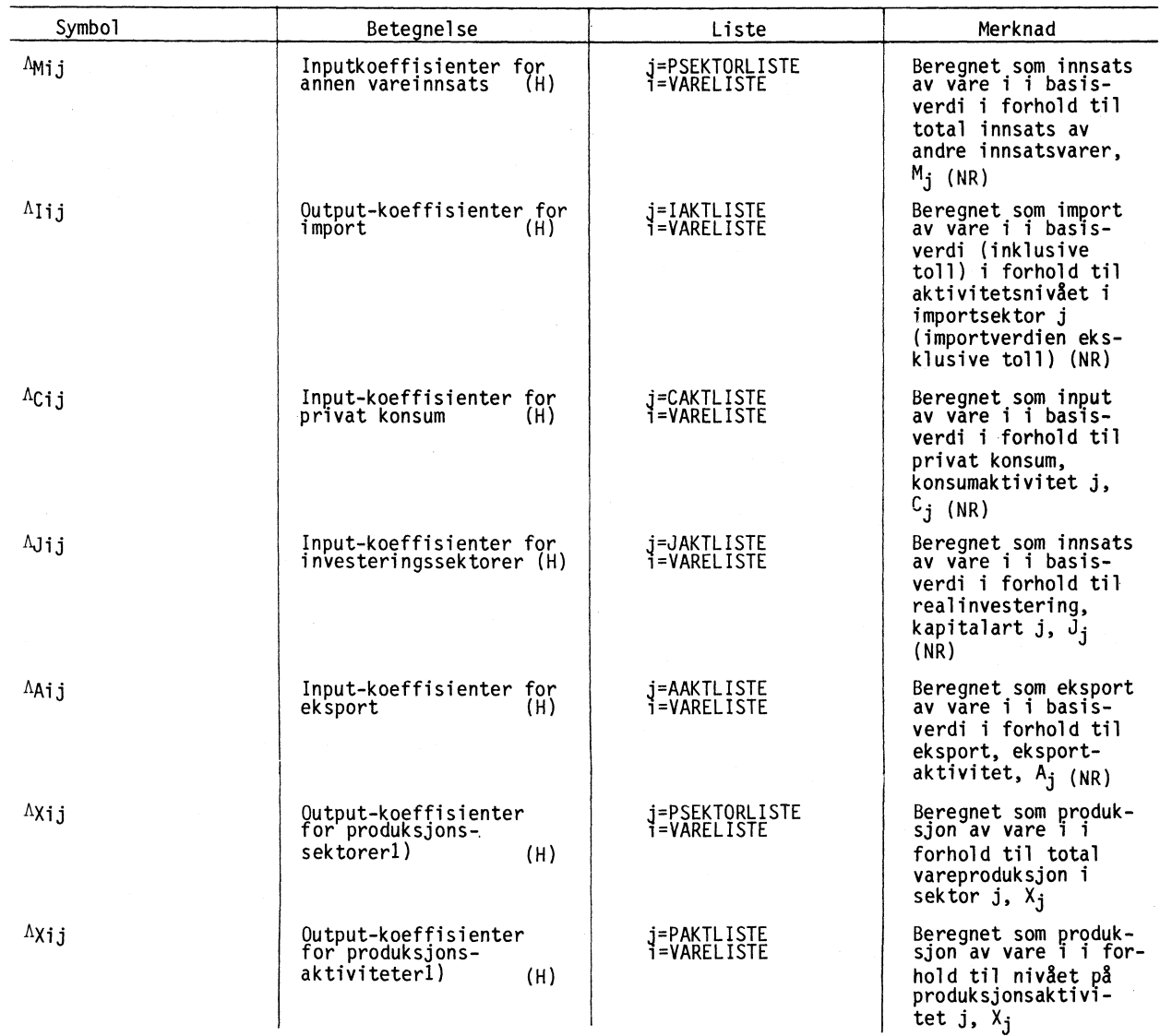

•

**1) Output-koeffisientene for produksjonssektorer og output-koeffisientene for produksjonsaktiviteter er sammenfallende for sektorer som er hovedleverandOr av bare én vare.**

 $\sim 10^{-10}$ 

 $\sim 400$ 

# **LISTER OVER VARER, SEKTORER OG AKTIVITETER**

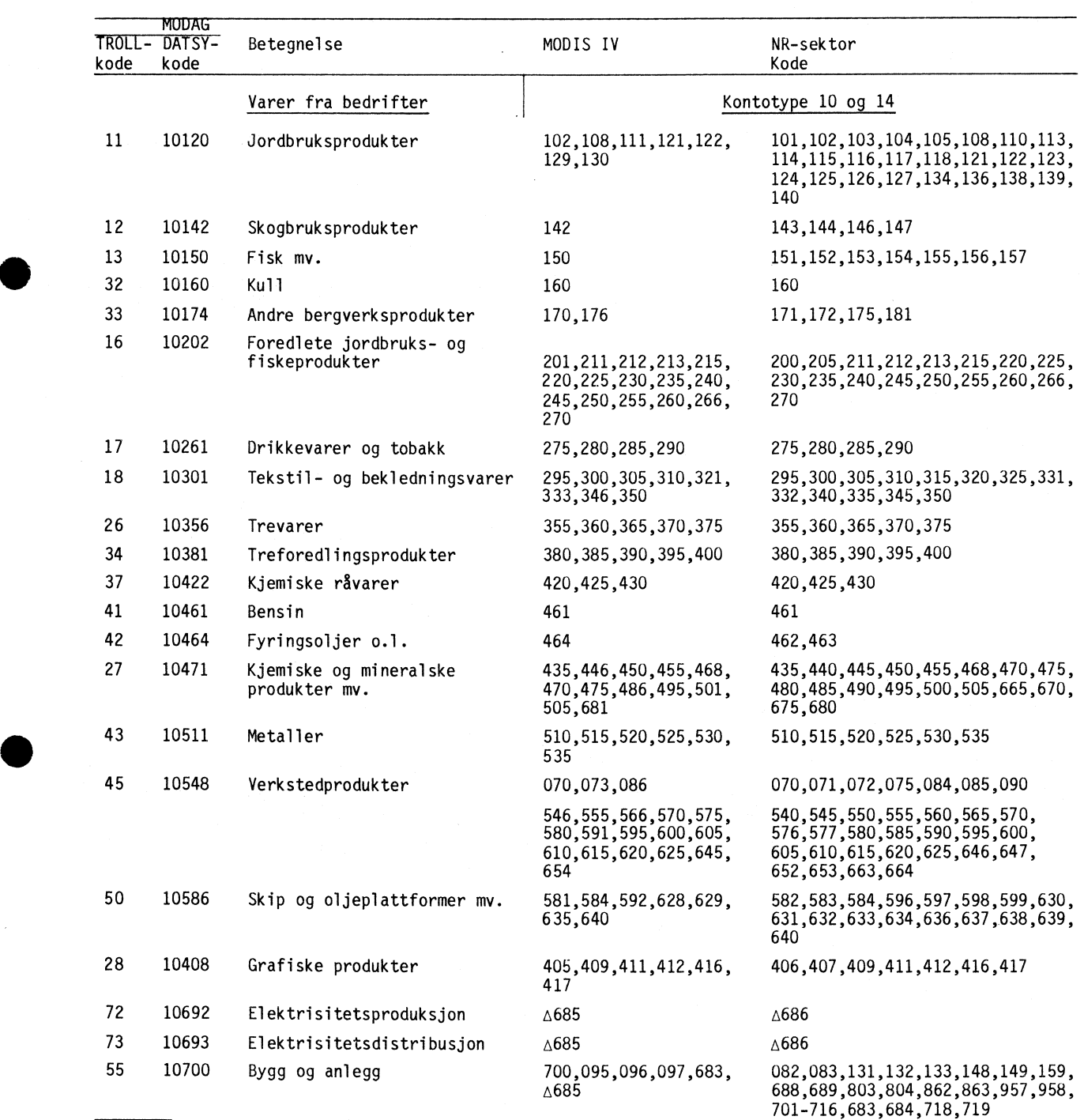

**VARER1)**

 $\overline{a}$ 

**1) "Fordelingsvarer" (vareleveranser fra fordelingssektorer) i nasjonalregnskapet er ikke spesifisert som egne varer i MODAG. Ved etablering av modellgrunnlaget blir disse vareleveransene omregnet til leveranser av ordinære varer.**

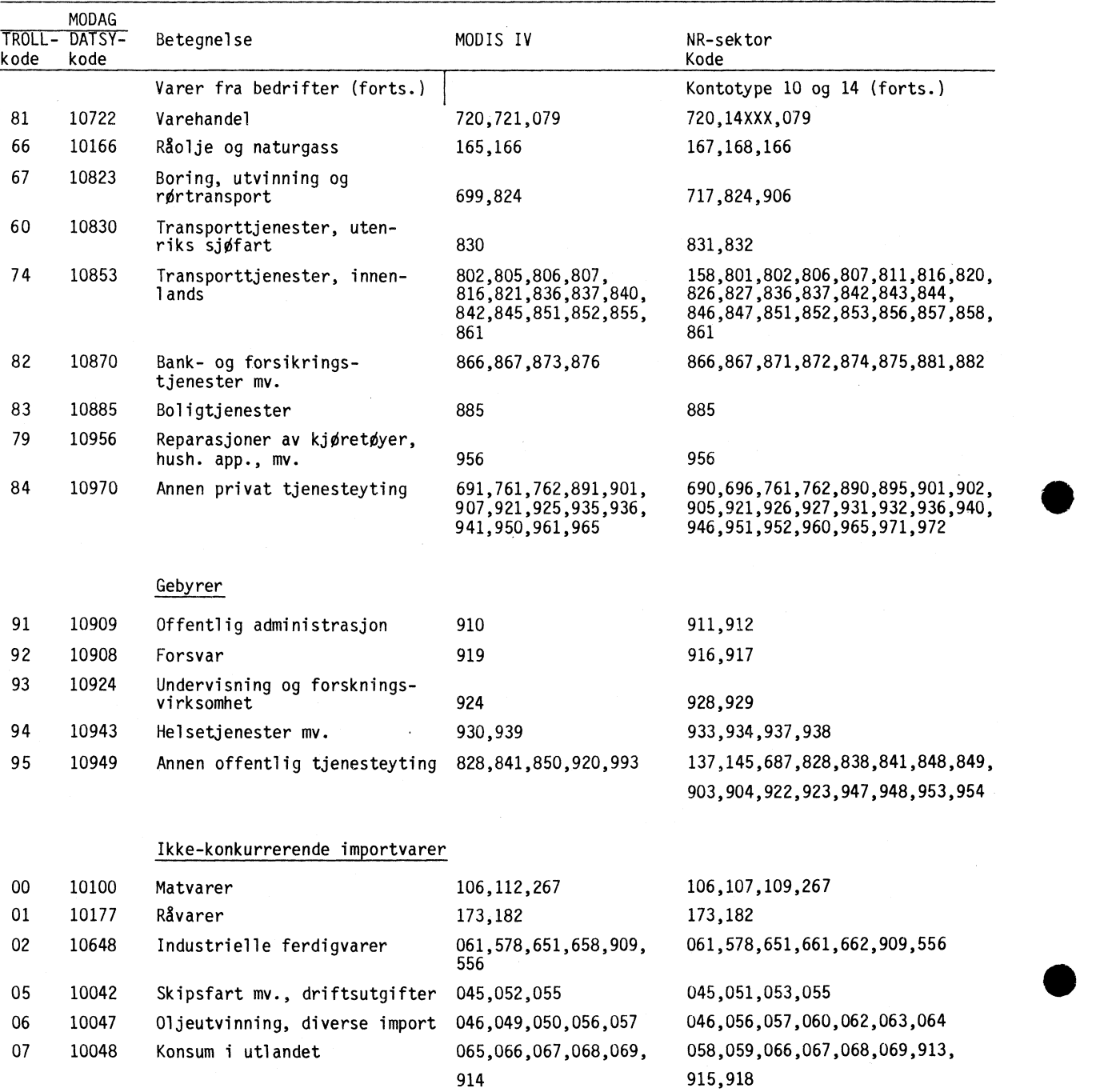

 $\sim$ 

# PRODUKSJONSSEKTORER1)

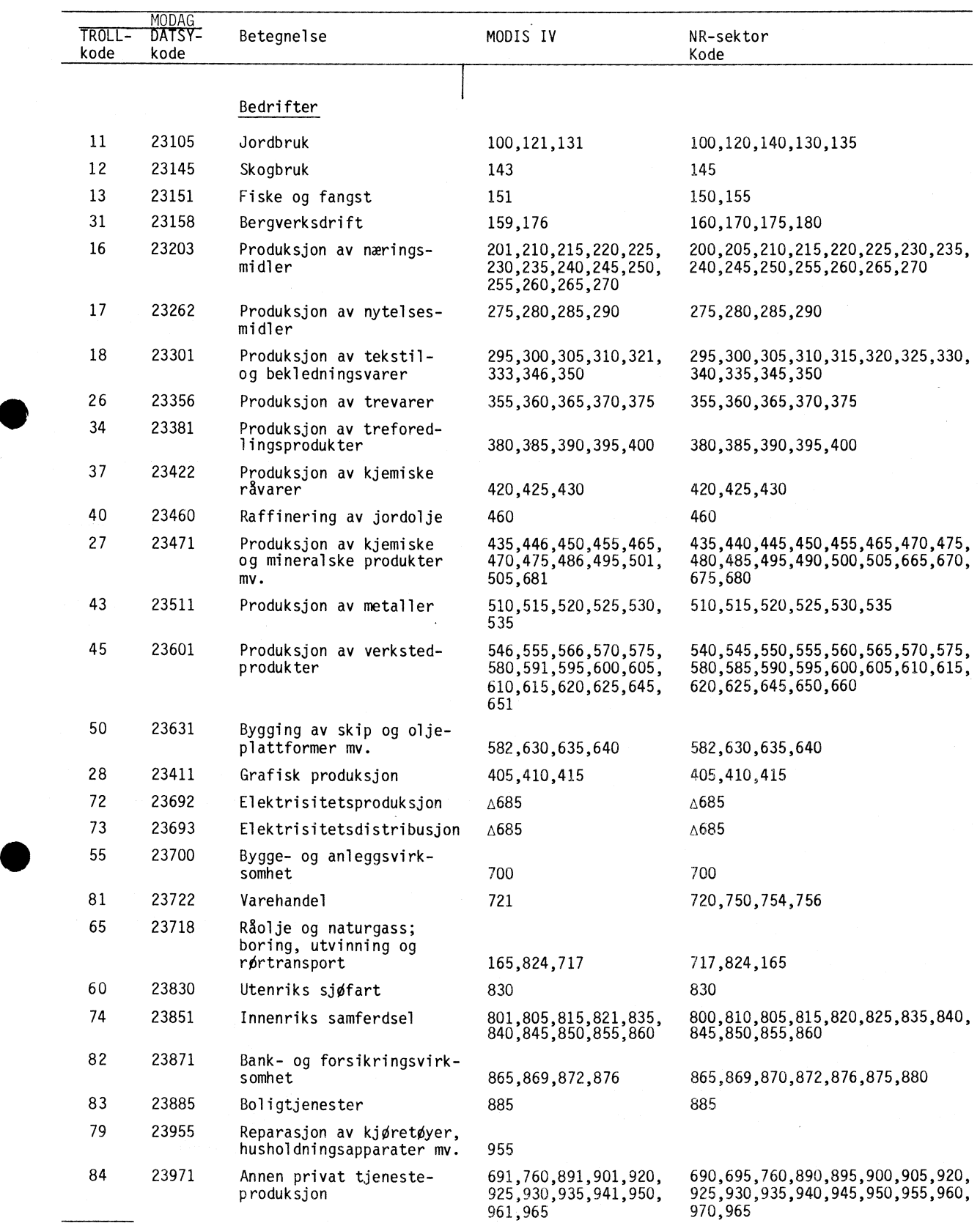

1) Inndelingen brukes også for funksjonelle investeringssektorer i nasjonalregnskapet (57-, 58- og 59- konti).

# PRODUKSJONSSEKTORER (forts.)

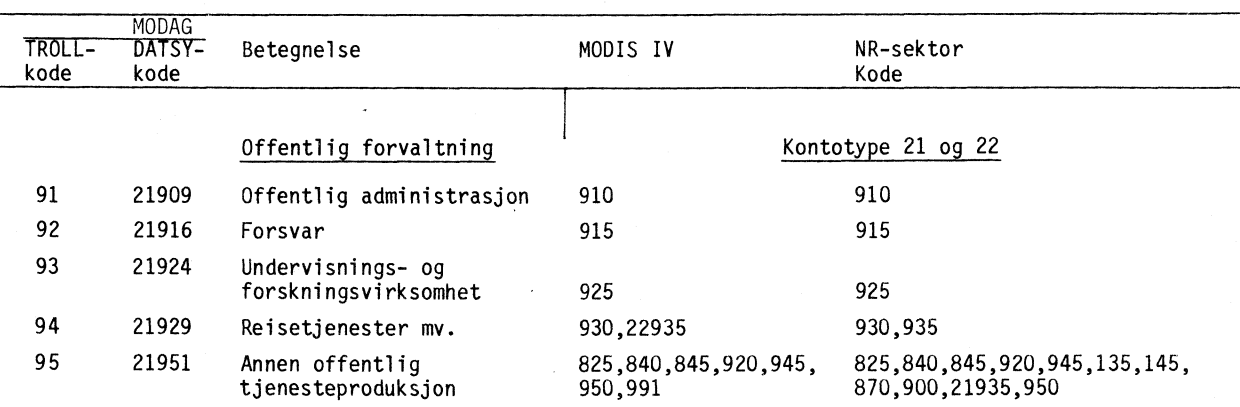

# KONSUMSEKTORER

 $\sim$ 

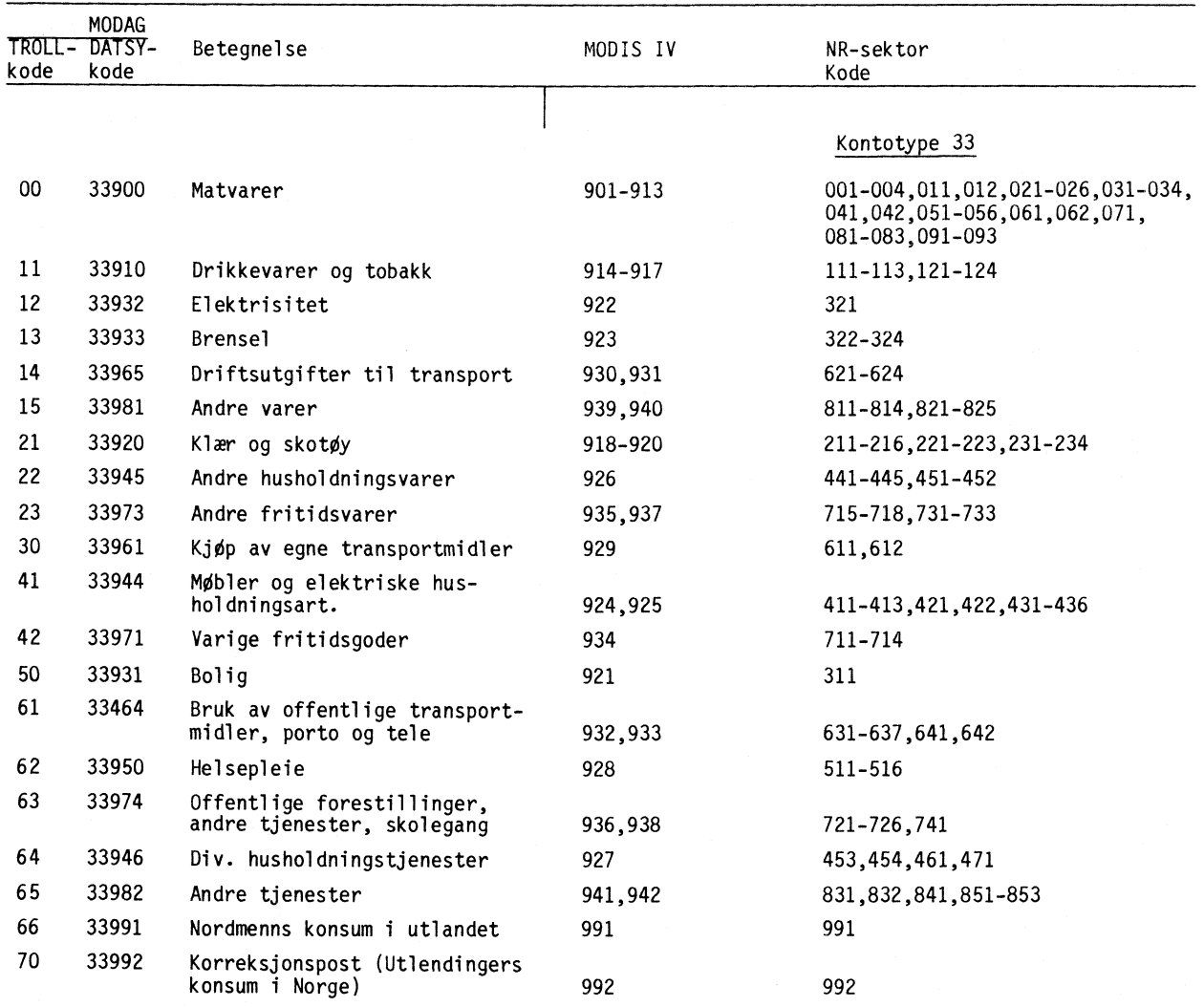

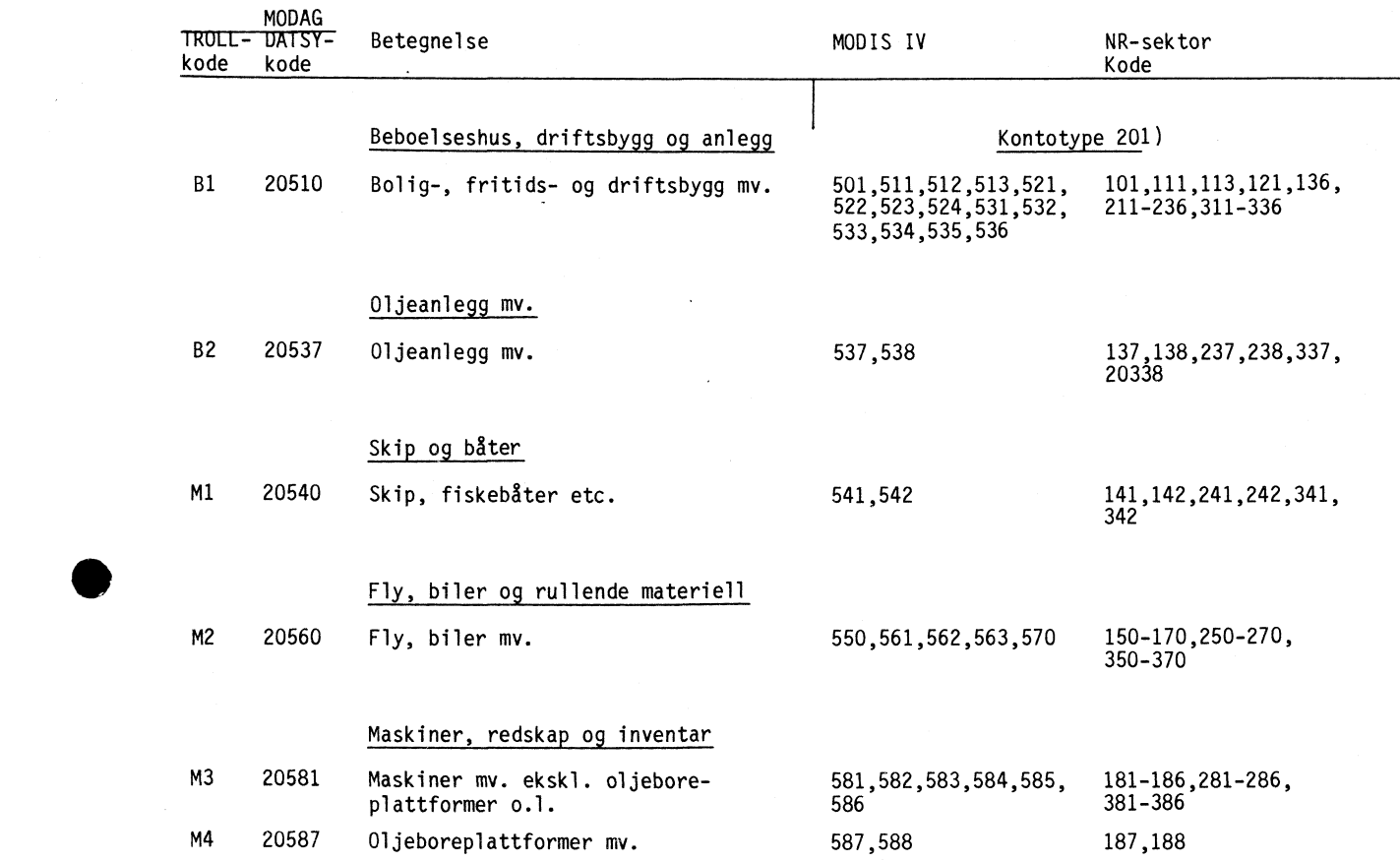

# **REALKAPITAL OG INVESTERING ETTER ART**

# **EKSPORTSEKTORER**

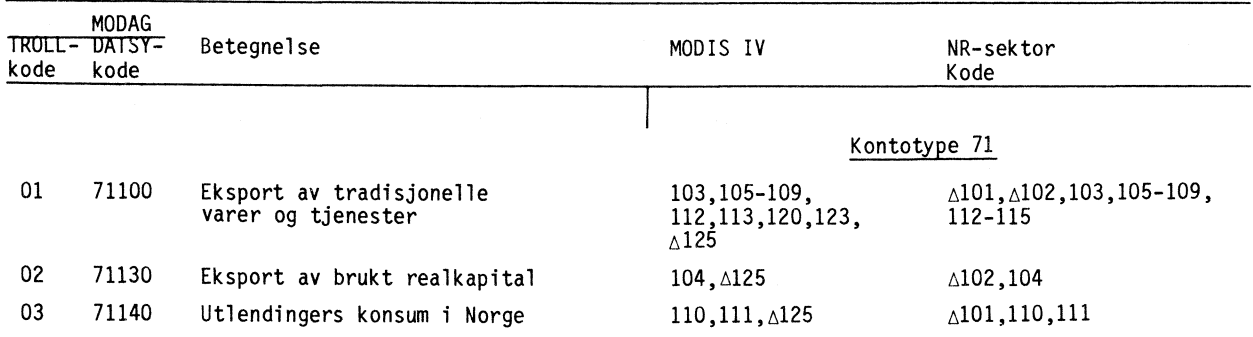

**1) Samme inndeling brukes også for fordelingskonti for fast realkapital (O5- og 95-konti) og for kjøp/ salg av brukt realkapital (54-konti).**

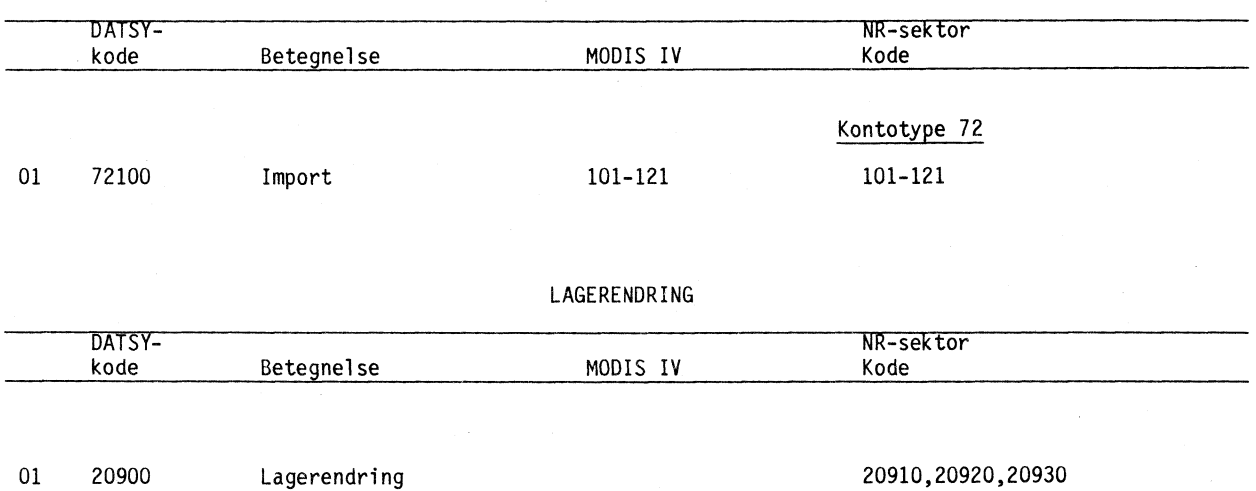

 $\Delta$ 

 $\ddot{\phantom{1}}$ 

 $\bar{\gamma}$ 

**44**

# **IMPORTSEKTORER**

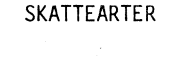

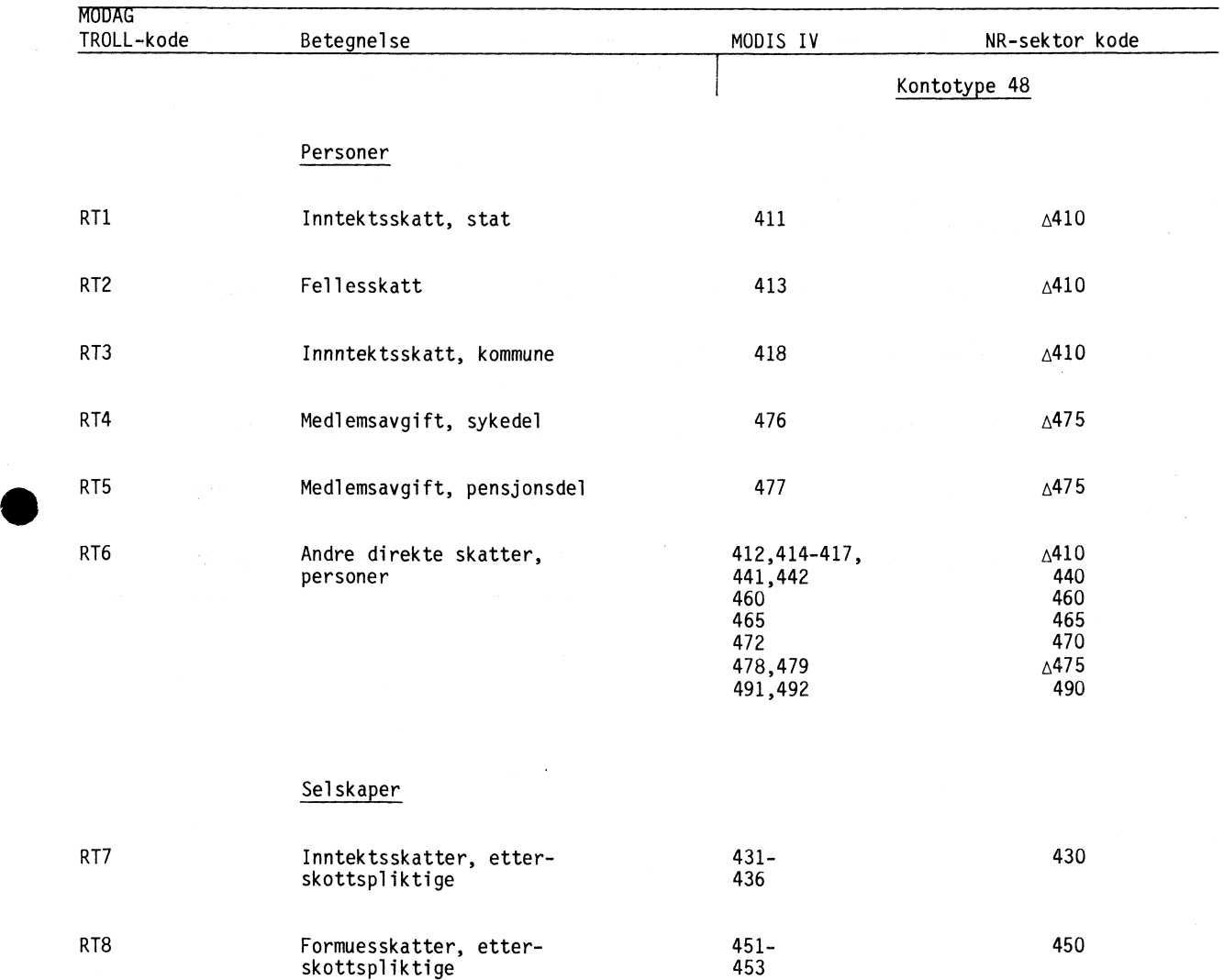

 $\mathcal{L}_{\text{max}}$  and  $\mathcal{L}_{\text{max}}$ 

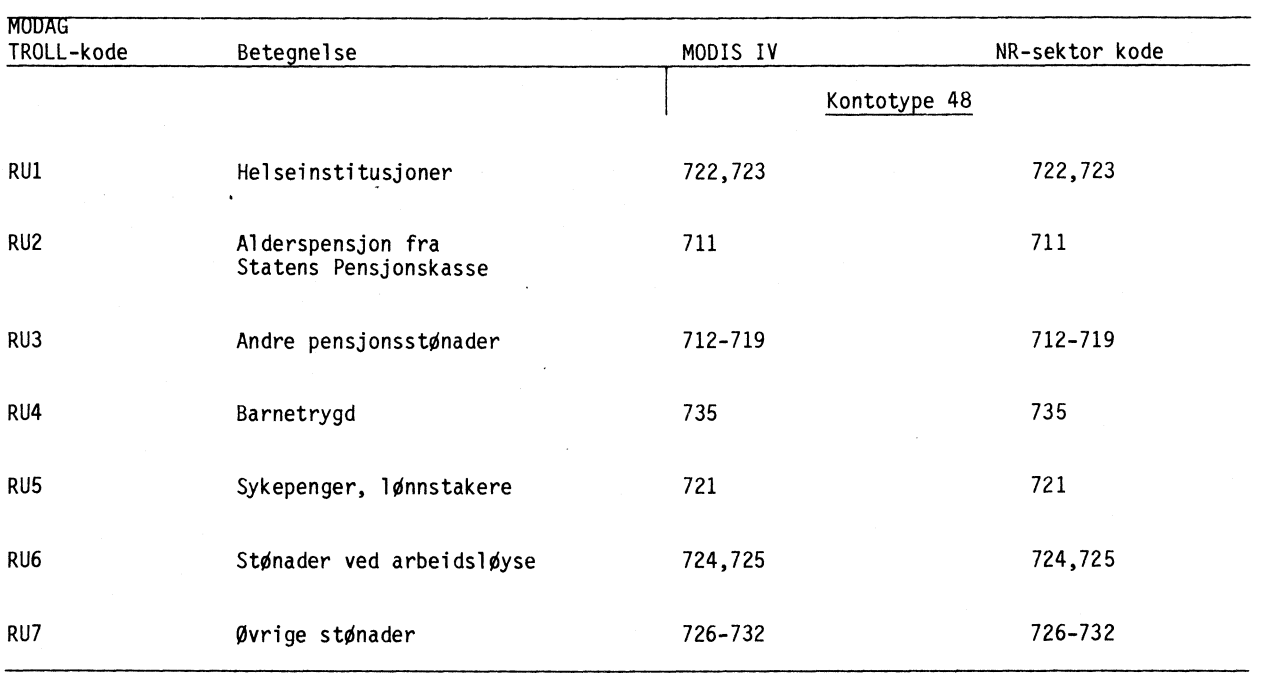

# STØNADSARTER

# **AKTIVITETSINNDELINGEN**

 $\ddot{\phantom{a}}$ 

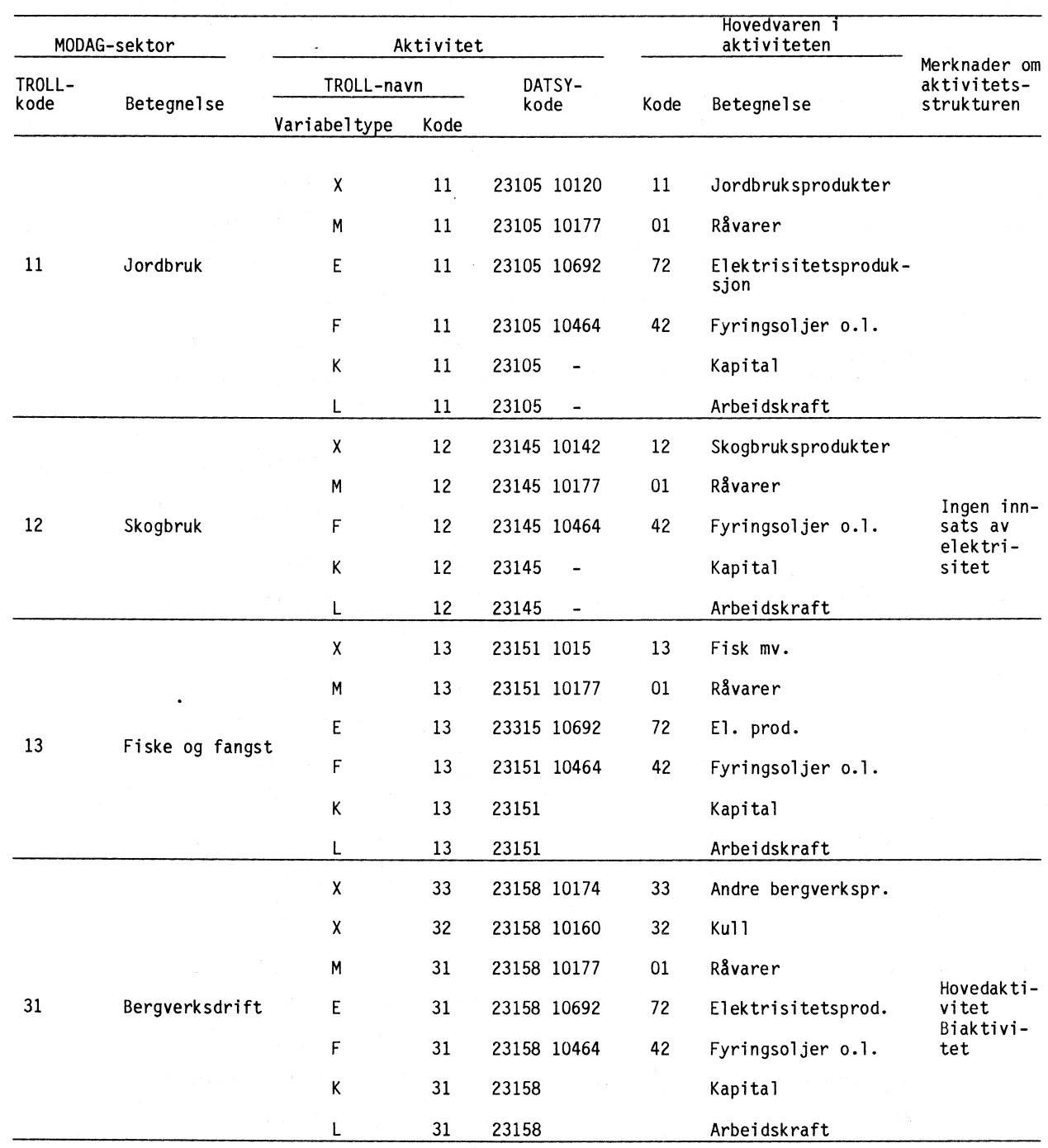

**PRODUKSJONSAKTIVITETER**

 $\label{eq:2} \frac{1}{\sqrt{2}}\left(\frac{1}{2}\right)^{2}\left(\frac{1}{2}\right)^{2}$ 

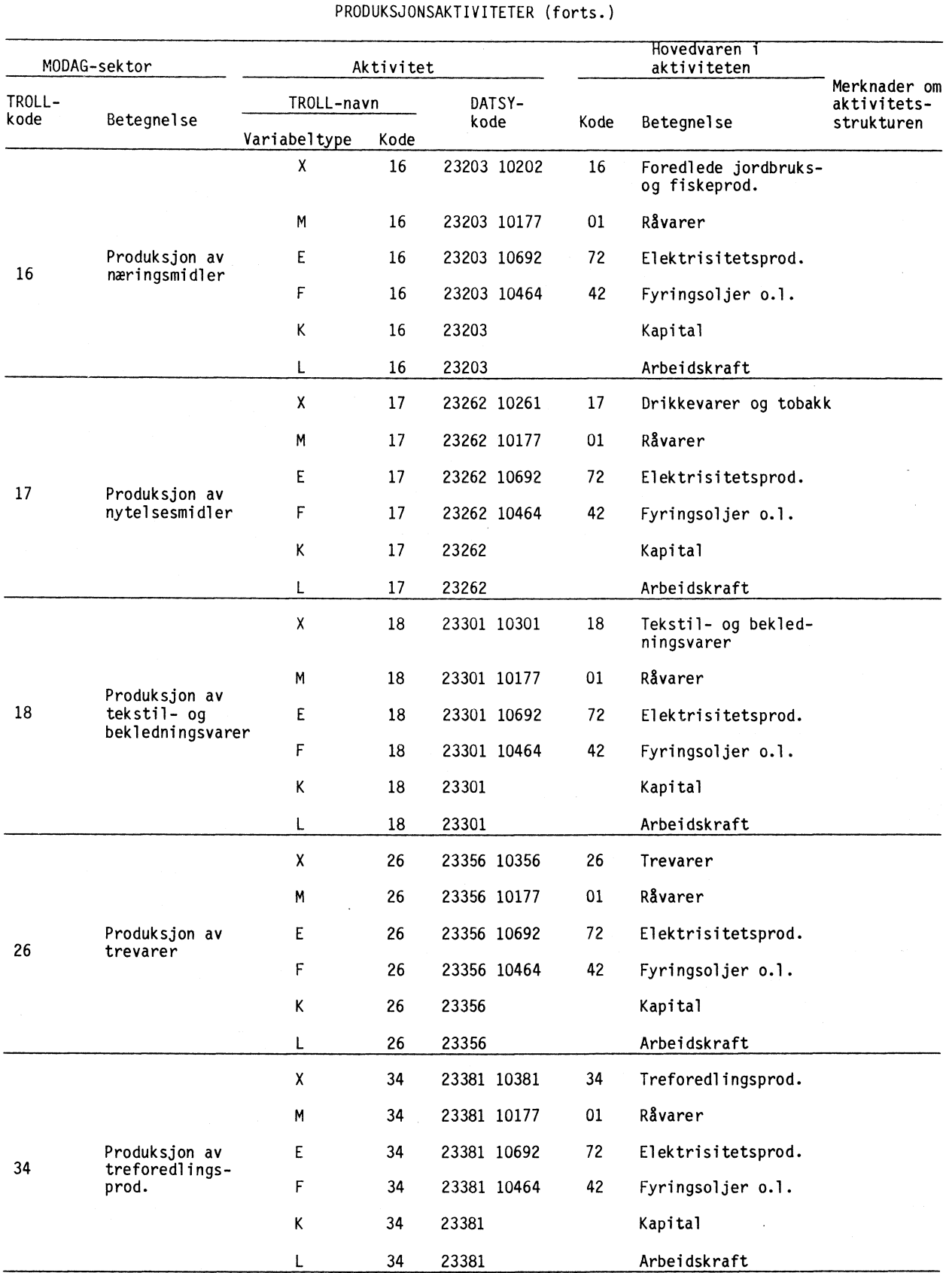

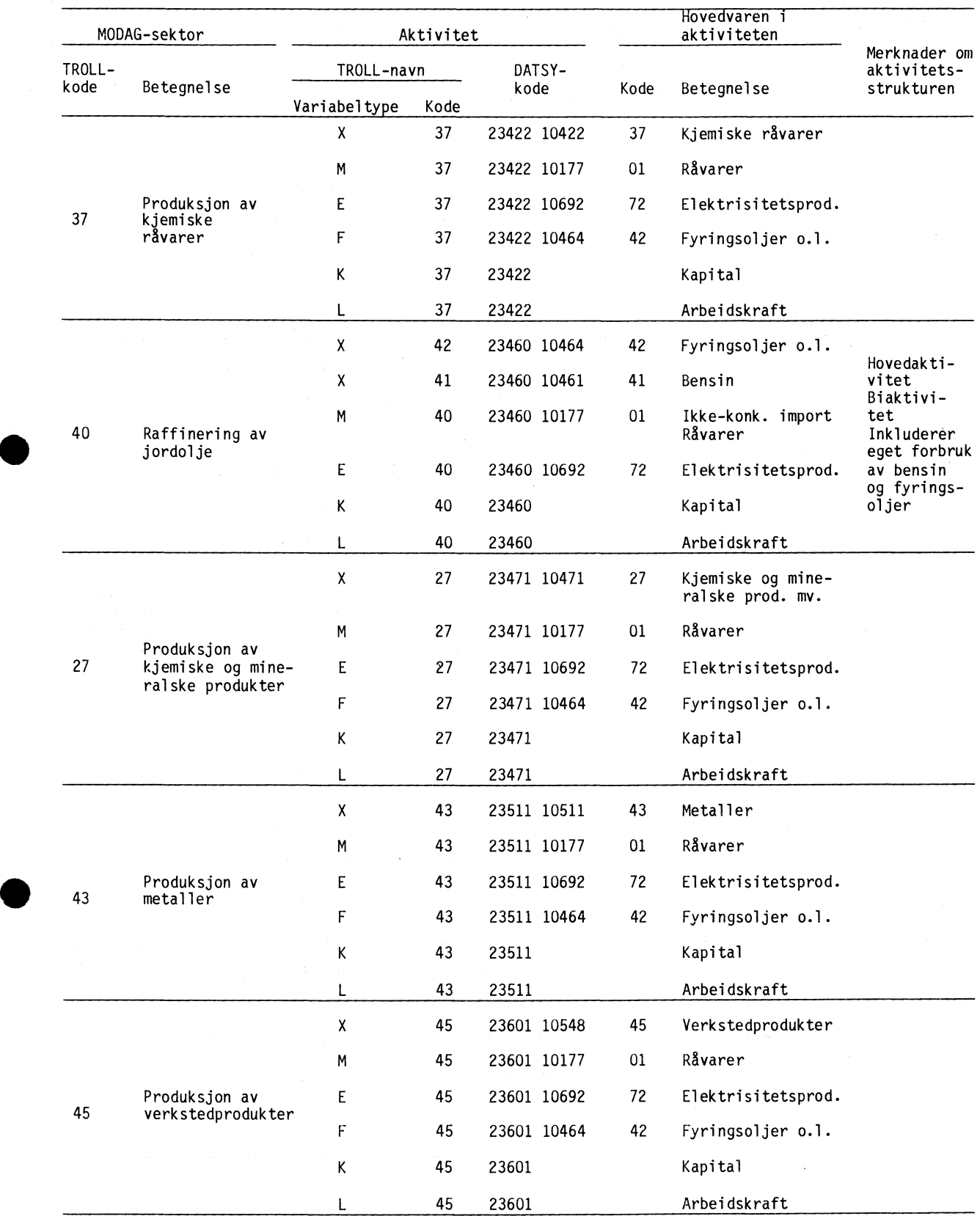

•

**PRODUKSJONSAKTIVITETER (forts.)**

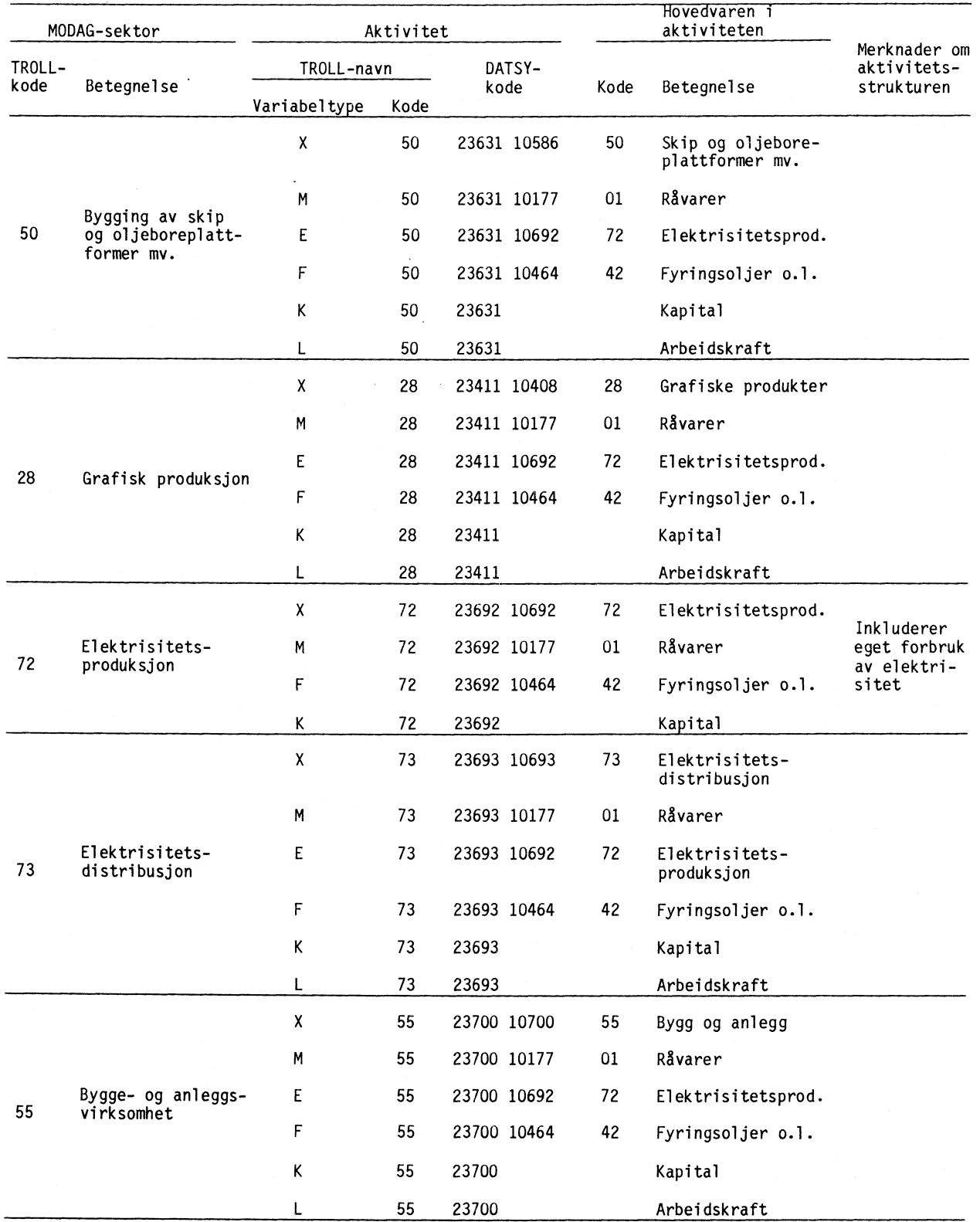

 $\sim 10^{11}$  km  $^{-1}$ 

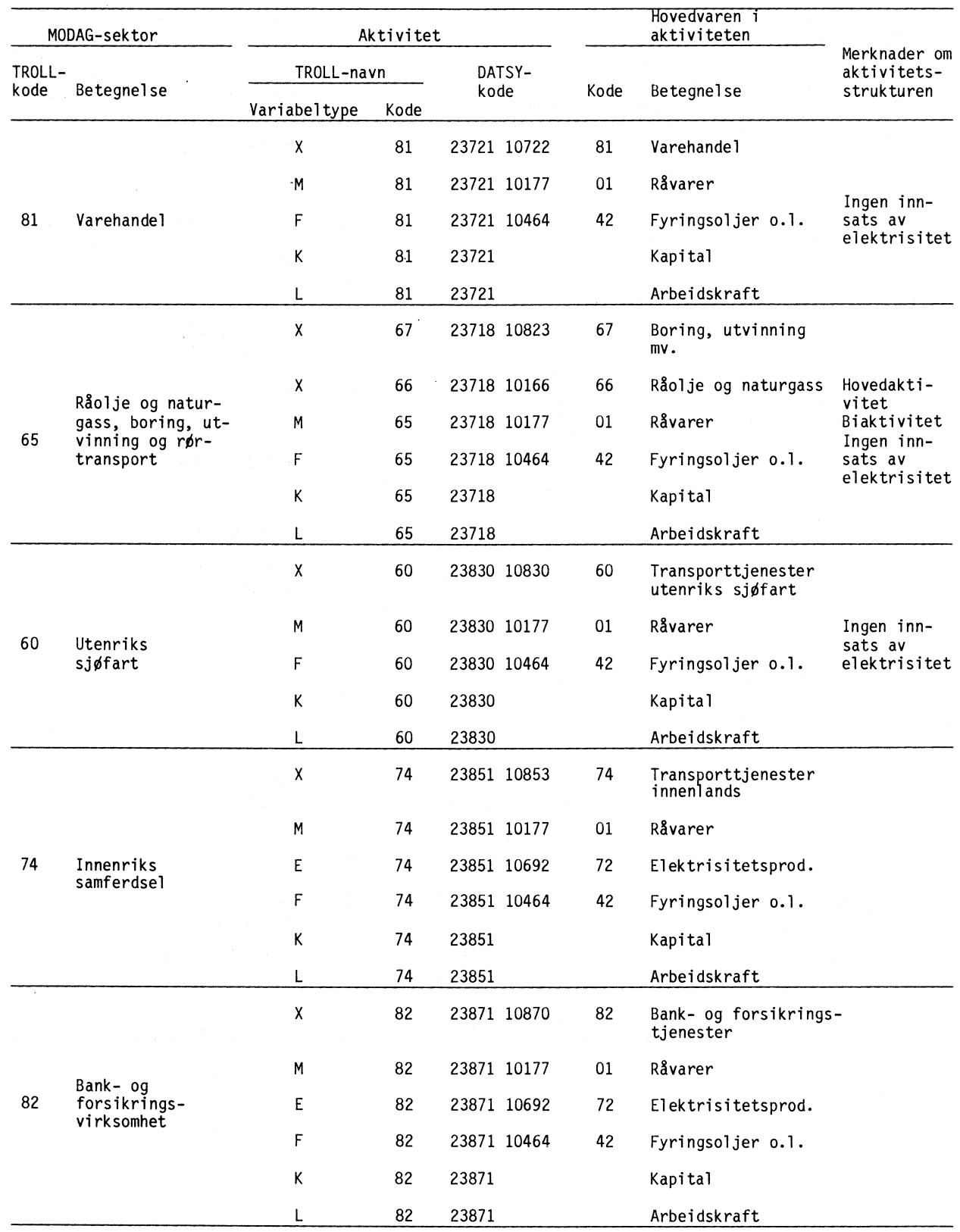

 $\label{eq:2} \frac{1}{\sqrt{2}}\sum_{i=1}^{n-1}\frac{d_i}{d_i} \frac{d_i}{d_i},$ 

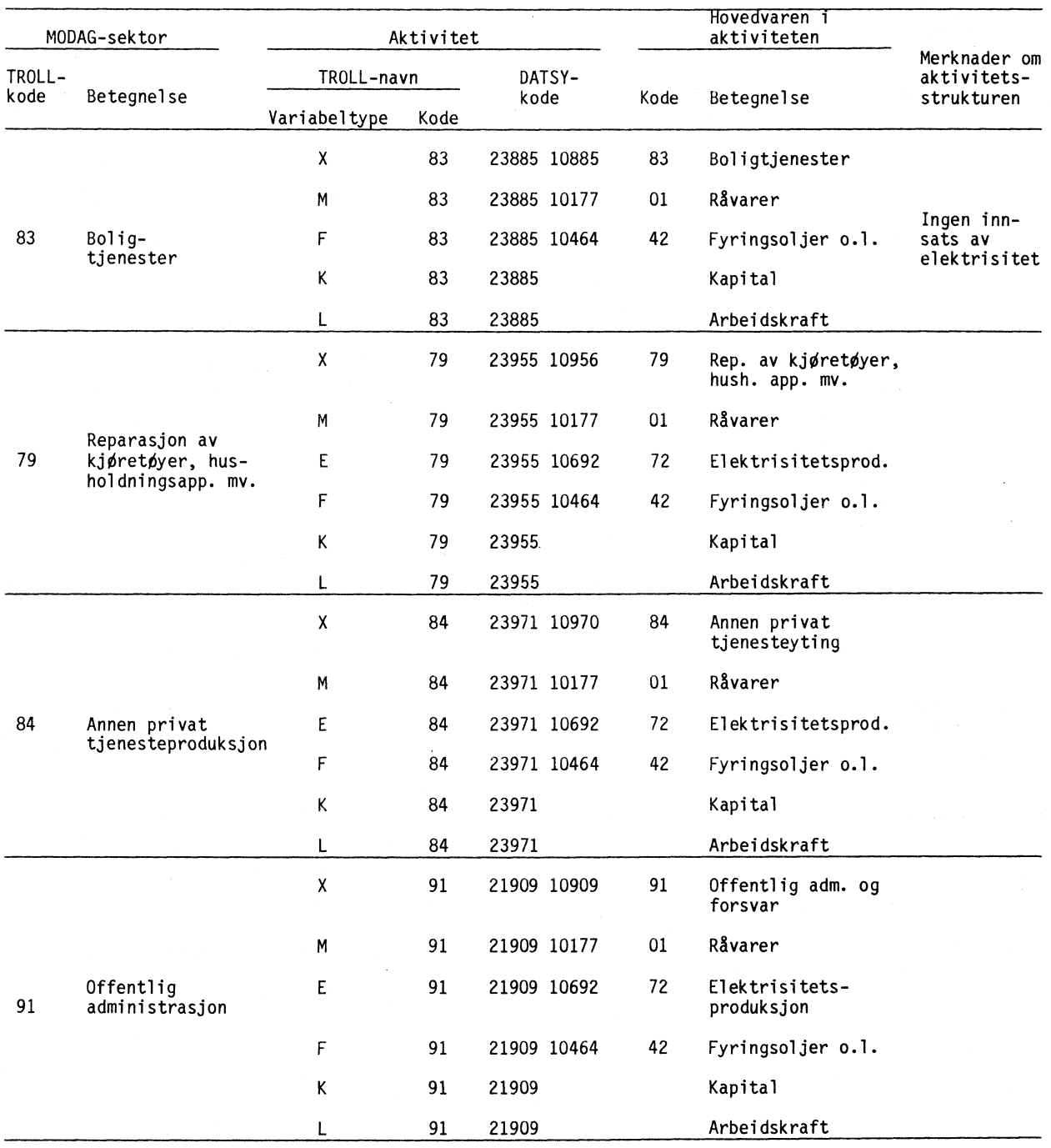

 $\hat{\boldsymbol{\beta}}$ 

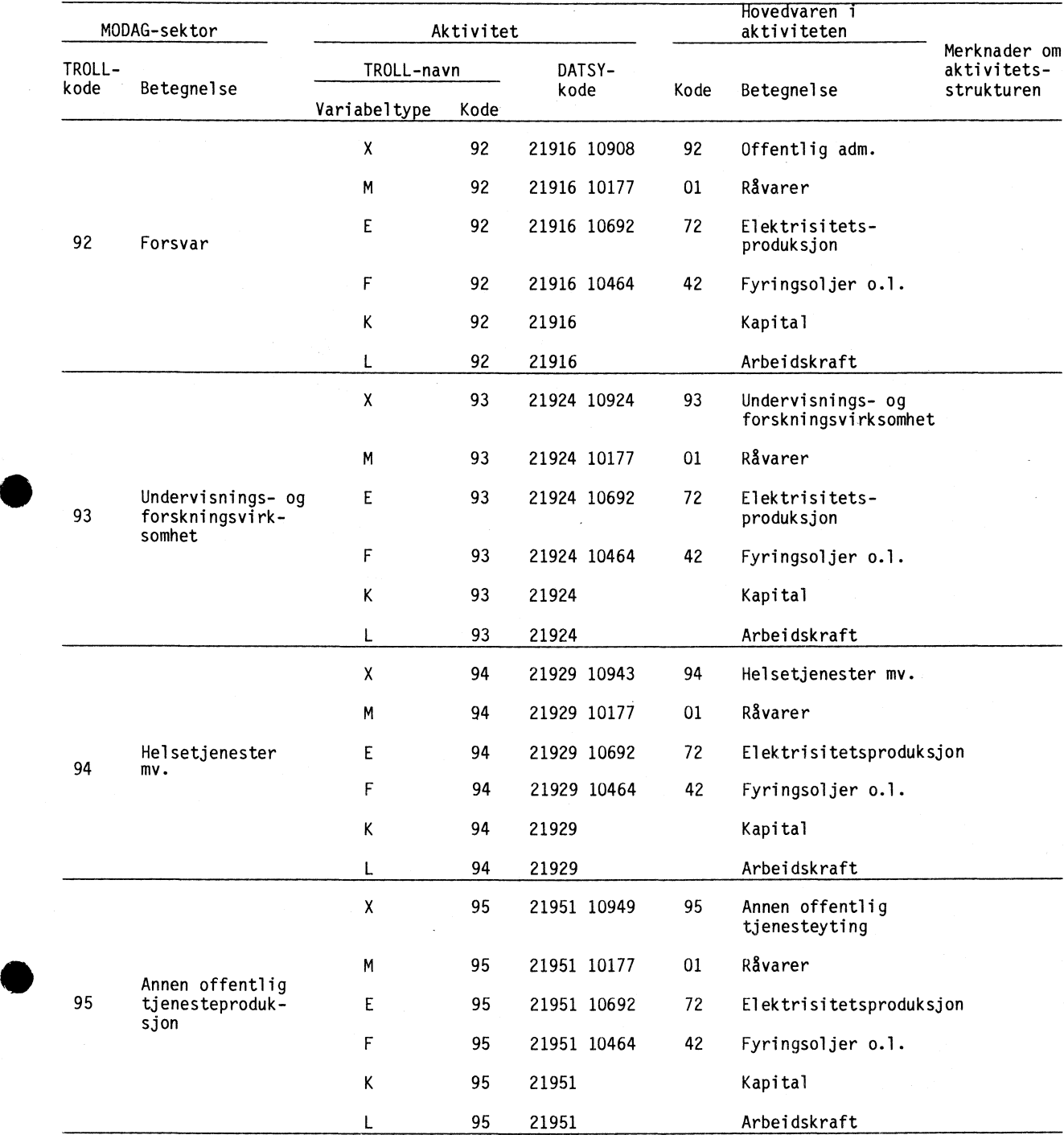

 $\sim 10^{10}$ 

**•**

# **AKTIVITETER FOR PRIVAT KONSUM**

 $\mathcal{A}^{\mathcal{A}}$ 

 $\mathcal{A}^{\mathcal{A}}$ 

 $\mathbb{Z}^2\mathbb{R}^3$ 

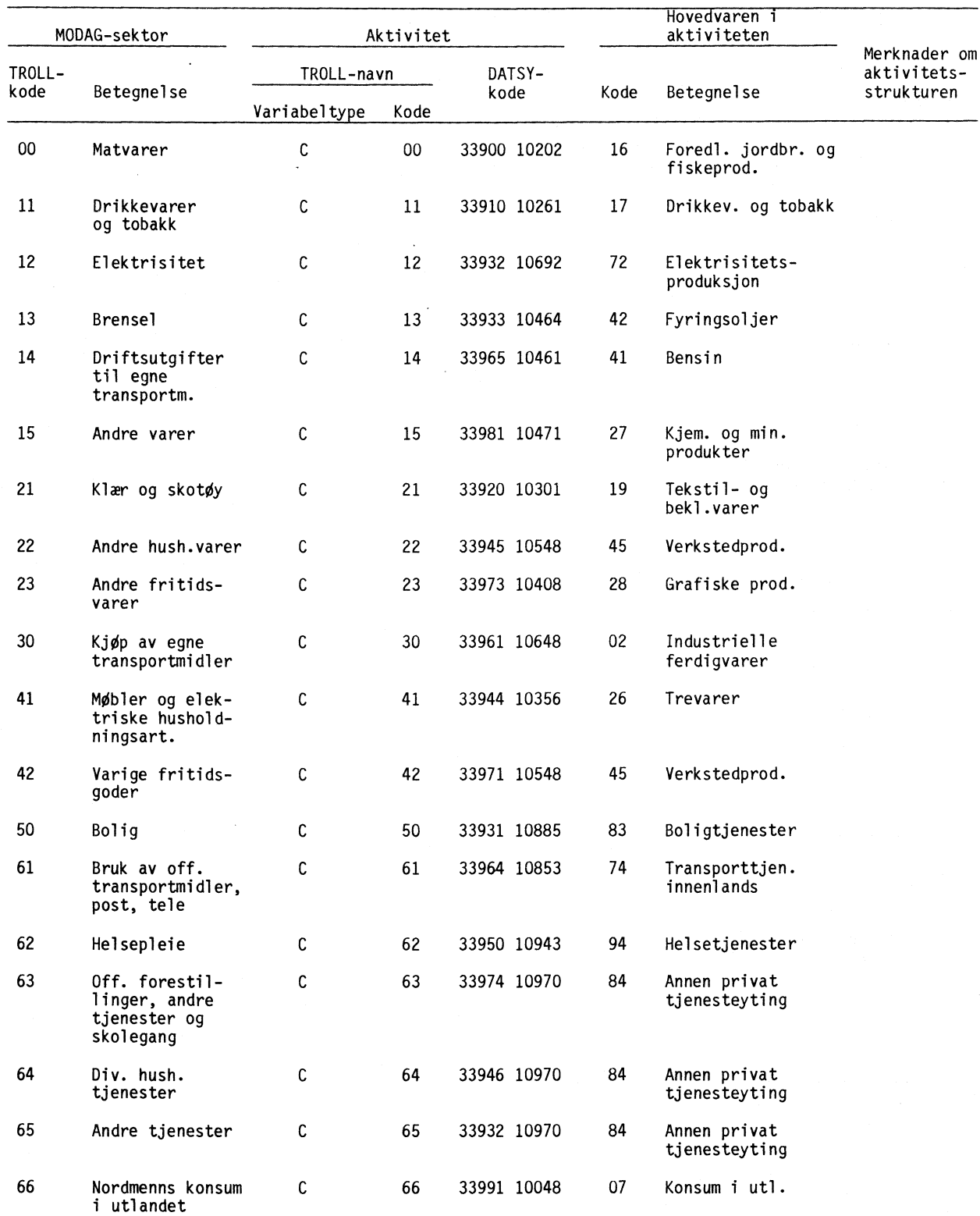

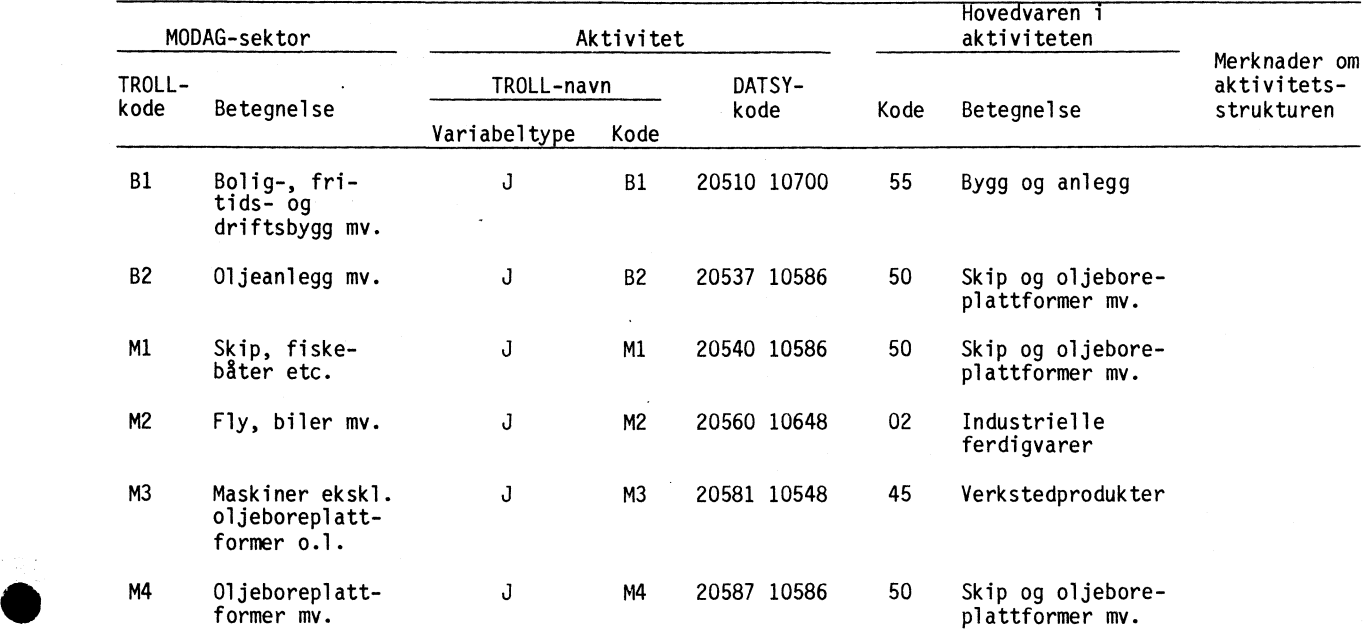

 $\sim$ 

 $\bullet$ 

 $\bar{\mathcal{A}}$ 

 $\mathcal{A}$ 

# **AKTIVITETER FOR NYINVESTERING ETTER ART**

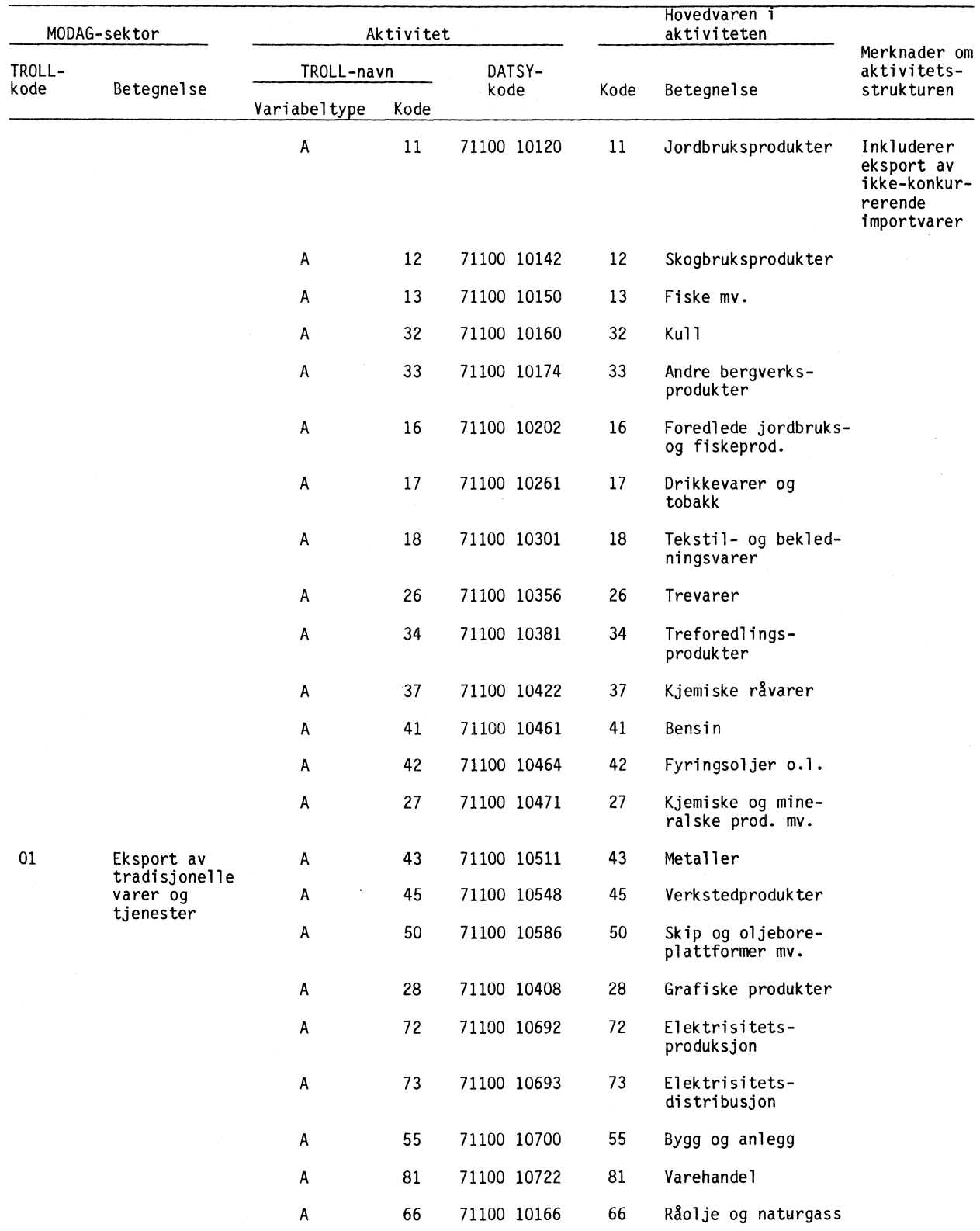

| MODAG-sektor   |            | Aktivitet    |                 |                | Hovedvaren i<br>aktiviteten |                                                  |                                           |
|----------------|------------|--------------|-----------------|----------------|-----------------------------|--------------------------------------------------|-------------------------------------------|
| TROLL-<br>kode | Betegnelse | TROLL-navn   |                 | DATSY-<br>kode | Kode                        | Betegnelse                                       | Merknader om<br>aktivitets-<br>strukturen |
|                |            | Variabeltype | Kode            |                |                             |                                                  |                                           |
|                |            | Α            | 67              | 71100 10823    | 67                          | Boring, utvinning og<br>rørtransport             |                                           |
|                |            | Α            | 60              | 71100 10830    | 60                          | Transporttjenester,<br>utenriks sjøfart          |                                           |
|                |            | A            | 74              | 71100 10853    | 74                          | Transporttjenester<br>innenlands                 |                                           |
|                |            | A            | 82 <sup>2</sup> | 71100 10870    | 82                          | Bank- og forsikrings-<br>tjenester mv.           |                                           |
|                |            | Α            | 83              | 71100 10885    | 83                          | Boligtjenester                                   |                                           |
|                |            | Α            | 79              | 71100 10956    | 79                          | Reparasjoner av<br>kjøretøyer, hush.<br>app. mv. |                                           |
|                |            | A            | 84              | 71100 10970    | 84                          | Annen privat<br>tjenesteyting                    |                                           |
|                |            | A            | 91              | 71100 10909    | 91                          | Offentlig<br>administrasjon                      |                                           |
|                |            | Α            | 92              | 71100 10908    | 92                          | Forsvar                                          |                                           |
|                |            | A            | 93              | 71100 10924    | 93                          | Undervisning og<br>forskning                     |                                           |
|                |            | Α            | 94              | 71100 10943    | 94                          | Helsetjenester                                   |                                           |
|                |            | Α            | 95              | 71100 10949    | 95                          | Annen offentlig<br>tjenesteyting                 |                                           |

**EKSPORTAKTIVITETER (forts.)**

 $\mathcal{A}^{\mathcal{A}}$ 

 $\sim$ 

ssure the contract of

# DEFINISJON AV LISTER I LIGNINGSSYSTEMET

- VARELISTE: Rekken av TROLL-koder i varelisten
- HJVARELISTE: Rekken av TROLL-koder for varer fra bedrifter i varelisten
- GEBYRVARELISTE: Rekken av TROLL-koder for gebyrvarer i varelisten
- IMPVARELISTE: Rekken av TROLL-koder for ikke-konkurrerende importvarer i varelisten
- PSEKTORLISTE: Rekken av TROLL-koder i sektorlisten
- <sup>4</sup><sup>11</sup> PPSEKTORLISTE: Rekken av TROLL-koder for bedriftssektorer i sektorlisten
- POSEKTORLISTE: Rekken av TROLL-koder for offentlige produksjonssektorer i sektorlisten
- PAKTLISTE: Rekken av TROLL-koder for X-aktiviteter i oversikten over produksjonsaktiviteter
- CAKTLISTE: Rekken av TROLL-koder for konsumaktiviteter
- JAKTLISTE: Rekken av TROLL-koder for investeringsaktiviteter
- AAKTLISTE: Rekken av TROLL-koder for eksportaktiviteter
- IAKTLISTE: Rekken av TROLL-koder for importaktiviteter
- SOSLISTE: Rekken av TROLL-koder for sosioøkonomiske grupper
- RTLISTE: Rekken av TROLL-koder for skattearter
- RULISTE: Rekken av TROLL-koder for stønadsarter

#### **OVERSIKT OVER MACROER SOM BRUKES FOR** A **GENERERE, TESTE OG SIMULERE MODAG**

**Dette vedlegget gir en-oversikt over de macroene som brukes. Macroene er relativt store og det foretas ofte mindre endringer i dem. Vi har derfor funnet det lite hensiktsmessig** a **gjengi noen av macroene her. De som er interessert i detaljert utskrift anbefales** *8* **bruke direktivet PRTMACRO for å ta ut utskrift. De ferdige modellene kan tilsvarende fås skrevet ut ved hjelp av direktivet PRTMOD.**

#### **Prisdelen**

**Prisdelen genereres ved hjelp av macroen MODAGP og ett sett undermacroer. Undermacroene er**

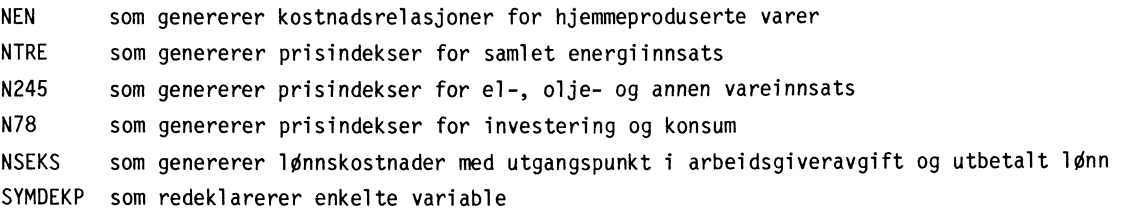

**Prisdelen testes ved hjelp av TESTP som er bygd opp på samme måte som MODAGP. TESTP styrer macroene NTxxxx som er testutgaven av macroene Nxxxx. I prinsippet er de bygd opp likt, men i testmacroene er ADDEQ BOTTOM erstattet med DO PRINT.**

#### **Kvantumsdelen**

**Kantumsdelen genereres ved hjelp av MODAGK, som styrer macroene**

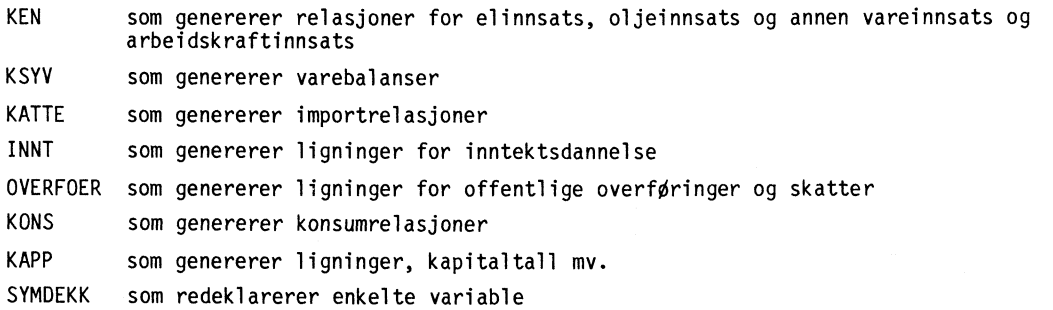

**Testmacroen til kvantumsmodellen heter TESTK og styrer macroer med navnene KTxxxx, ITNNT, OTVERFOER, KTONS, KTAPP.**

#### **Simultanmodellen**

**Simultanmodellen genereres ved hjelp av LESMODAG, som styrer macroene**

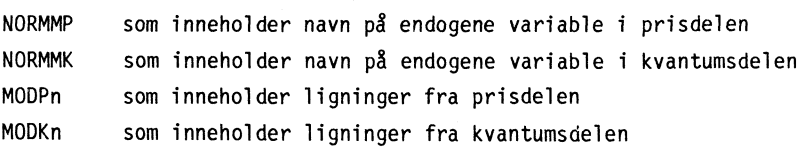

**n betegner nummeret på siste ligning som er med i MODPn og MODKn.**

#### Ettermodellen

Ettermodellen genereres ved hjelp av macroen ETTERMOD som styrer macroene

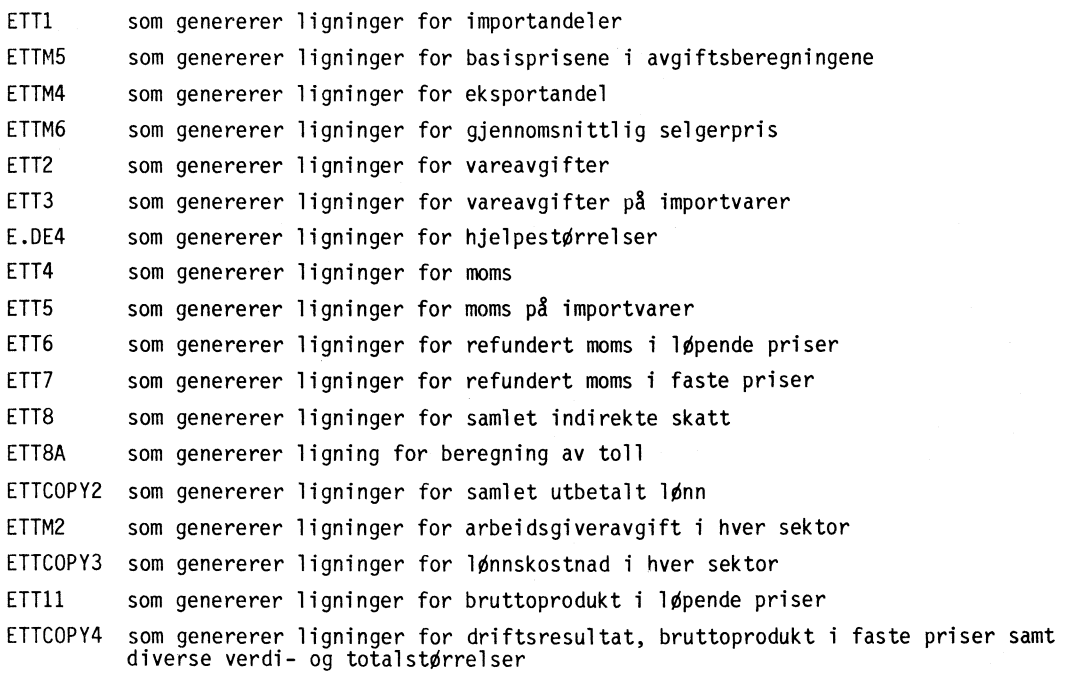

# Grunnlagsdata

Generering av enkelte grunnlagsdata styres av macroen LAGDATA som styrer macroene

LAGINDEKS som lager indekser mv.

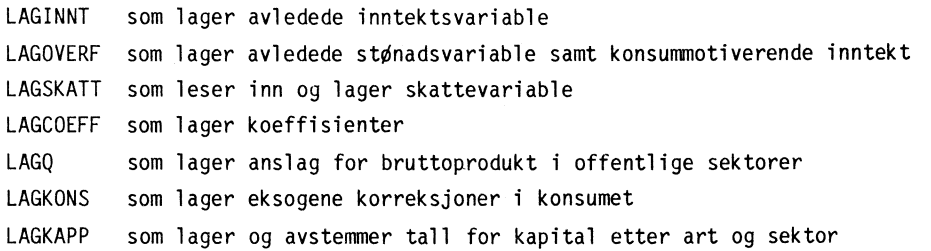

#### Simulering- og utskrift

Disse macroene er bygd opp rundt SIMULER og JEVNFOR, og omfatter et stort antall svært spesialiserte macroer. I SIMULER vil brukerne først og fremst møte UTSKSP som inneholder en katalog over alle spesialtabellmacroer. I macroen JEVNFOR er prefikset UTSK erstattet med JEVN.